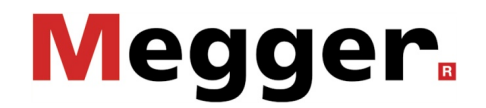

# **Operating Instructions**

**Easyloc RxTx Easyloc RxTx + Easyloc Basic Easyloc CAM**

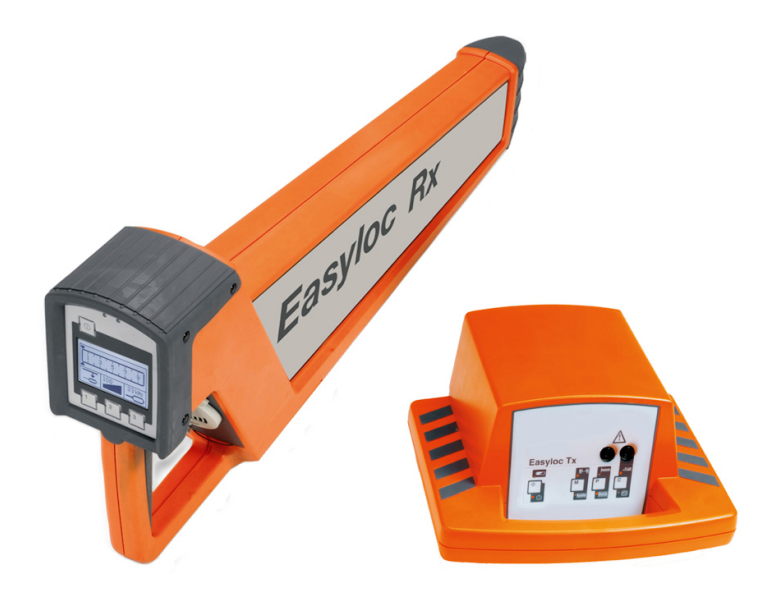

## **Consultation with Megger**

The present system manual has been designed as an operating guide and for reference. It is meant to answer your questions and solve your problems in as fast and easy a way as possible. Please start with referring to this manual should any trouble occur.

In doing so, make use of the table of contents and read the relevant paragraph with great attention. Furthermore, check all terminals and connections of the instruments involved.

Should any question remain unanswered or should you need the help of an authorized service station, please contact:

Archcliffe Road Kent CT17 9EN T: +44 (0) 1304 502100 F: +44 (0)1 304 207342 E: uksales@megger.com

Megger Limited Seba Dynatronic Mess- und Ortungstechnik GmbH Dr.-Herbert-Iann-Str. 6 D - 96148 Baunach T:  $+49/9544/68 - 0$ F: +49 / 9544 / 22 73 E: sales@sebakmt.com

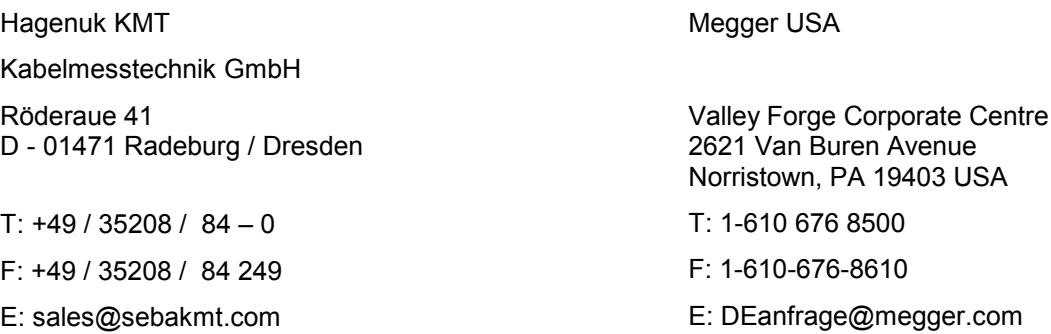

Megger

All rights reserved. No part of this handbook may be copied by photographic or other means unless Megger have before-hand declared their consent in writing. The content of this handbook is subject to change without notice. Megger cannot be made liable for technical or printing errors or shortcomings of this handbook. Megger also disclaims all responsibility for damage resulting directly or indirectly from the delivery, supply, or use of this matter.

# **Terms of Warranty**

Megger accept responsibility for a claim under warranty brought forward by a customer for a product sold by Megger under the terms stated below.

Megger warrant that at the time of delivery Megger products are free from manufacturing or material defects which might considerably reduce their value or usability. This warranty does not apply to faults in the software supplied. During the period of warranty, Megger agree to repair faulty parts or replace them with new parts or parts as new (with the same usability and life as new parts) according to their choice.

This warranty does not cover wear parts, lamps, fuses, batteries and accumulators.

Megger reject all further claims under warranty, in particular those from consequential damage. Each component and product replaced in accordance with this warranty becomes the property of Megger.

All warranty claims versus Megger are hereby limited to a period of 12 months from the date of delivery. Each component supplied by Megger within the context of warranty will also be covered by this warranty for the remaining period of time but for 90 days at least.

Each measure to remedy a claim under warranty shall exclusively be carried out by Megger or an authorized service station.

This warranty does not apply to any fault or damage caused by exposing a product to conditions not in accordance with this specification, by storing, transporting, or using it improperly, or having it serviced or installed by a workshop not authorized by Megger. All responsibility is disclaimed for damage due to wear, will of God, or connection to foreign components.

For damage resulting from a violation of their duty to repair or re-supply items, Megger can be made liable only in case of severe negligence or intention. Any liability for slight negligence is disclaimed.

Since some states do not allow the exclusion or limitation of an implied warranty or of consequential damage, the limitations of liability described above perhaps may not apply to you.

# **Table of contents**

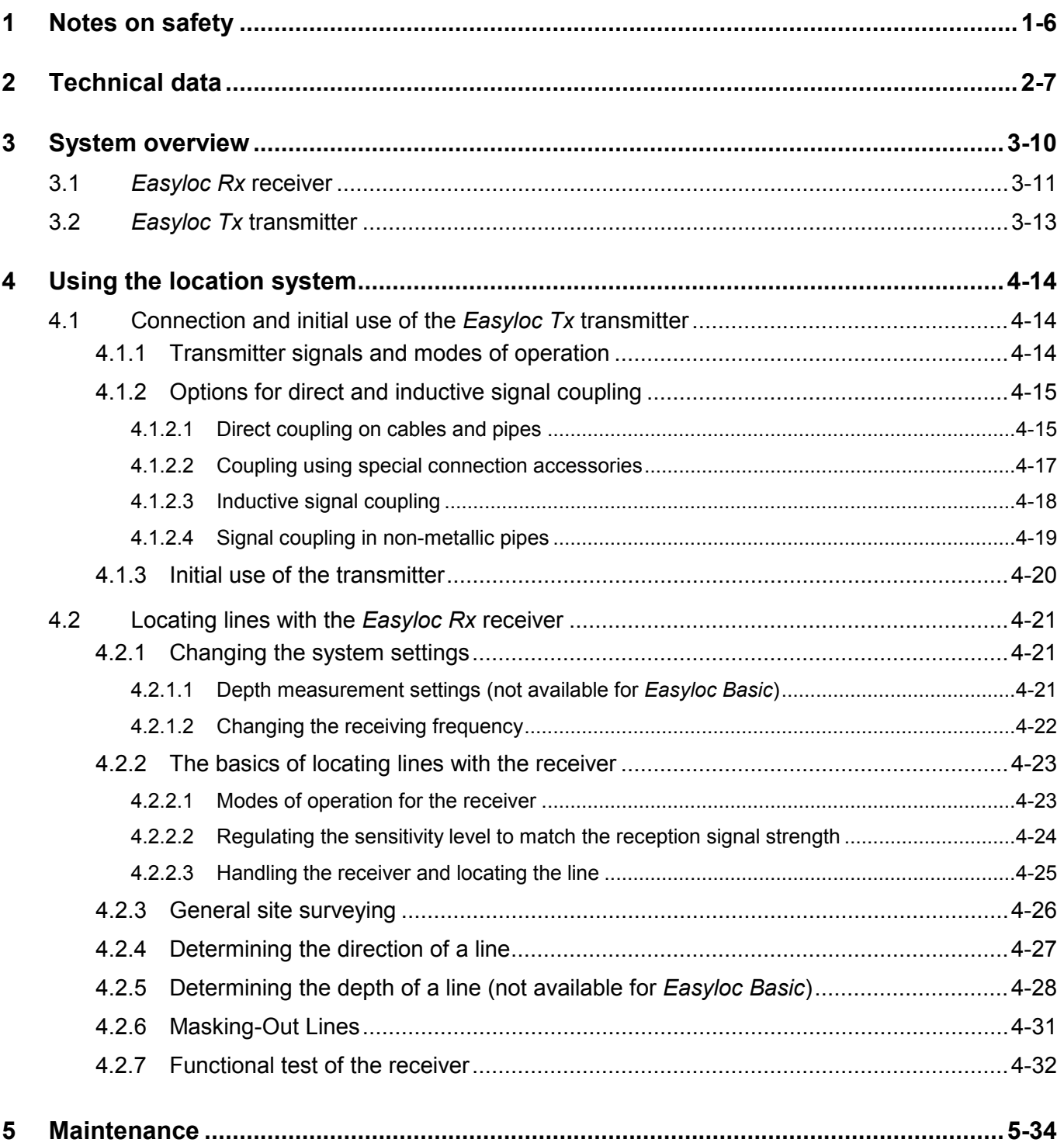

### **1 Notes on safety**

<span id="page-5-0"></span>Safety precautions This handbook contains basic instructions for the initial use and operation of the *Easyloc RxTx*. For this reason, it is important to ensure that the handbook is available to personnel authorised and trained to use the device at all times. Any personnel who will be using the devices should read the handbook thoroughly. The manufacturer shall not be liable for any injury or damage to personnel or property, which arise due to non-observance of the safety precautions contained in this handbook.

Country specific standards and regulations should also be observed!

Working with products from Megger It is important to observe the general electric regulations of the particular country in which the device will be setup and used, as well as current national regulations for accident prevention and current company internal regulations (work, operating and safety regulations).

> The use of original accessories ensures system safety and reliable operation. The use of other parts is not permitted and shall result in termination of the warranty.

Repair and maintenance Repair and maintenance work may only be performed by Megger or authorised service partners. Megger recommends having the system inspected and maintained at a Megger service centre once a year.

> Megger also offers its customers on-site service. Please contact your respective service centre as needed.

Lines without a signal The *Easylox Rx* can only locate lines which emit a signal. Therefore it is important to always exercise extreme caution when digging, even if no lines have been found.

Electromagnetic interference Please note that electromagnetic fields in the vicinity of the receiver may negatively affect the sensitivity of the device.

### **2 Technical data**

<span id="page-6-0"></span>Receiver (all versions) The following parameters are specified for all Versions of the receiver:

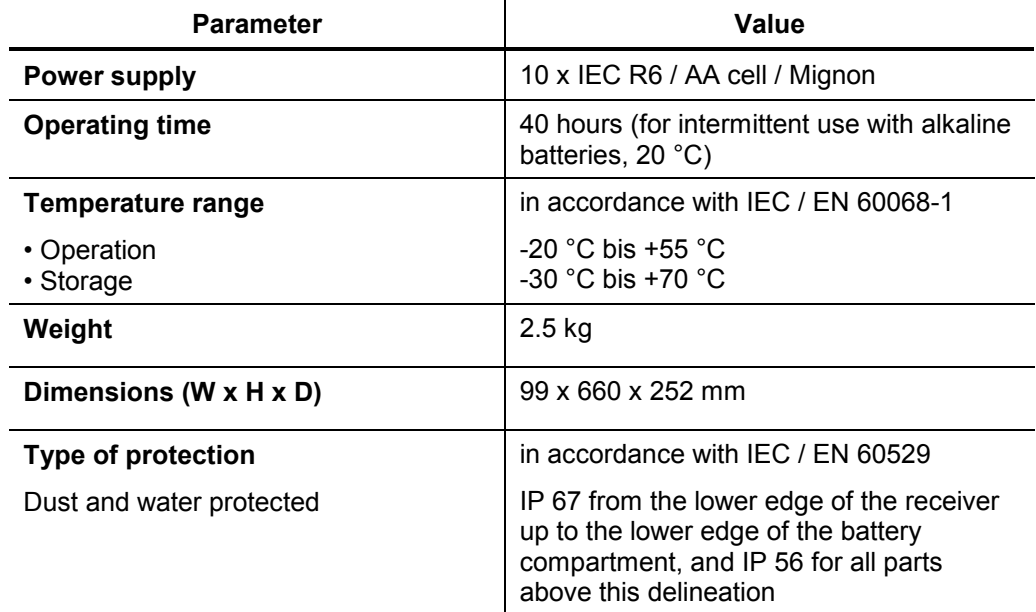

Receiver (*Rx, Rx+* and *Basic*) The following parameters are specified for the *Rx, Rx+* and the *Basic* version of the receiver:

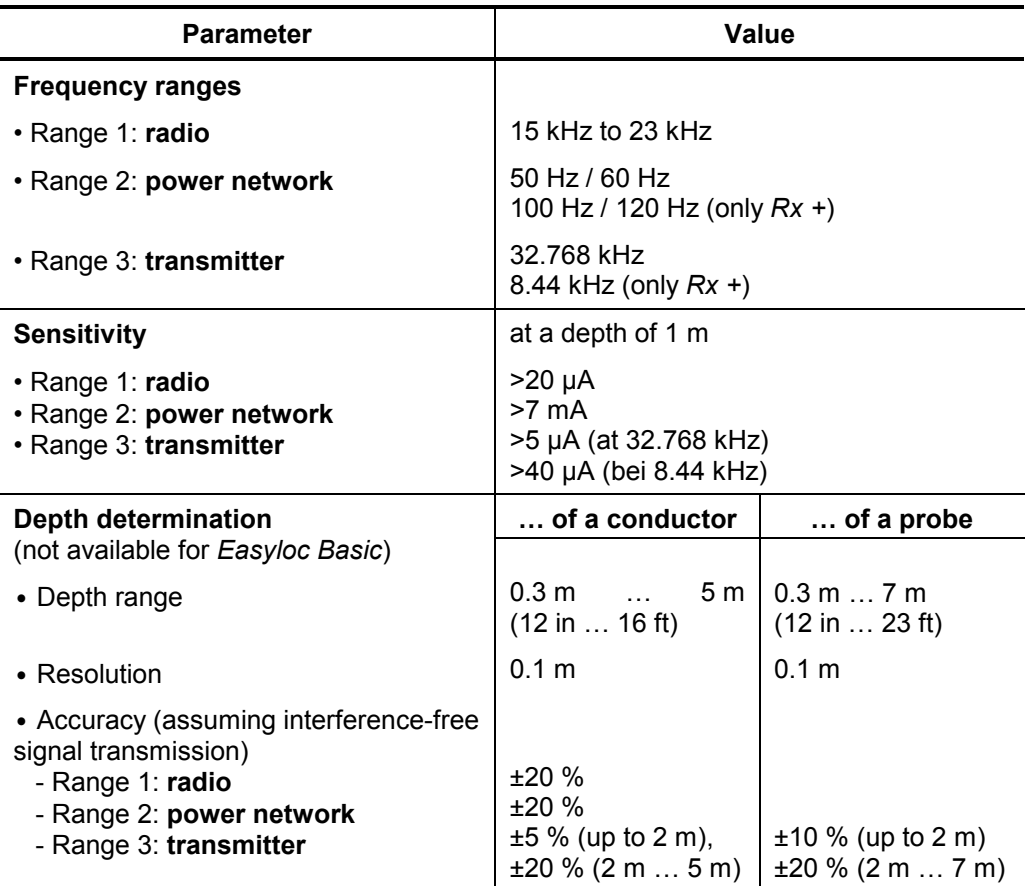

# Megger.

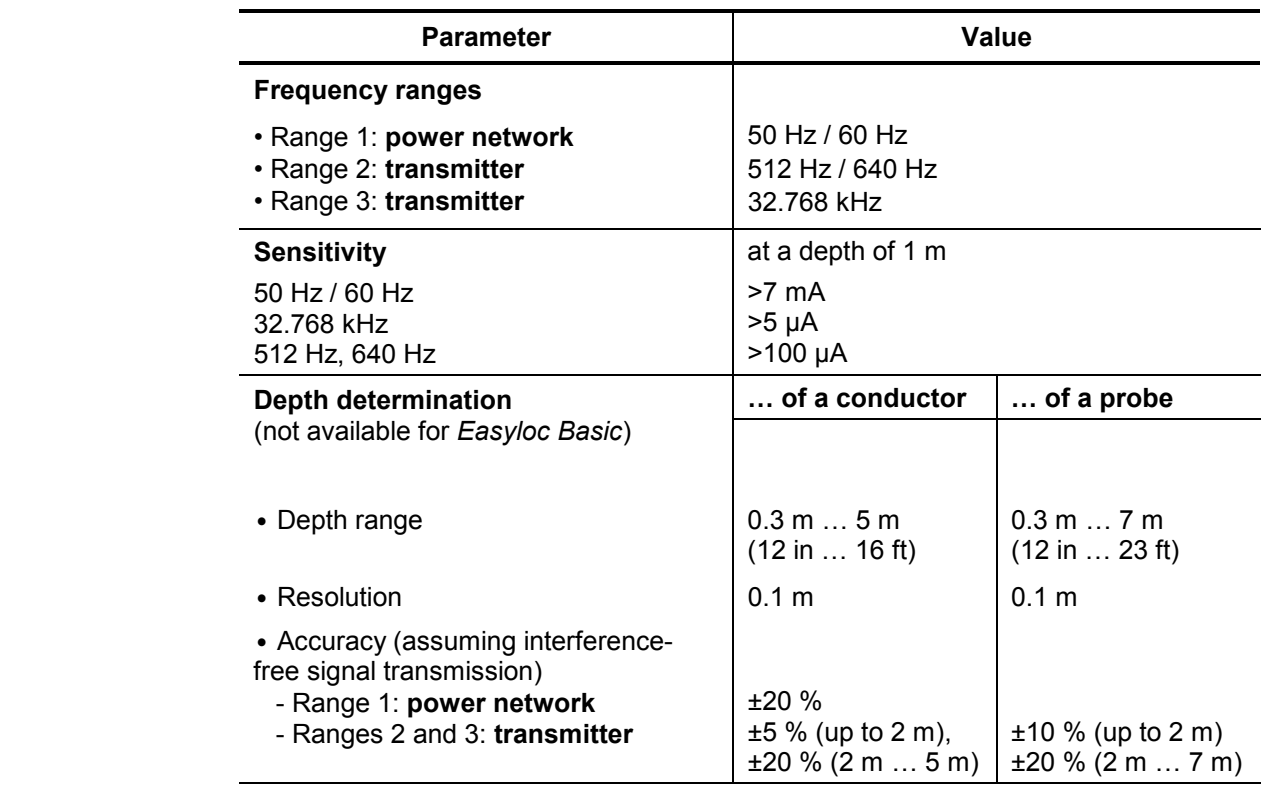

### Receiver (*CAM*) The following parameters are specified for the *CAM* version of the receiver:

Transmitter *Easyloc Tx* The following parameters are specified for the *Easyloc Tx* transmitter:

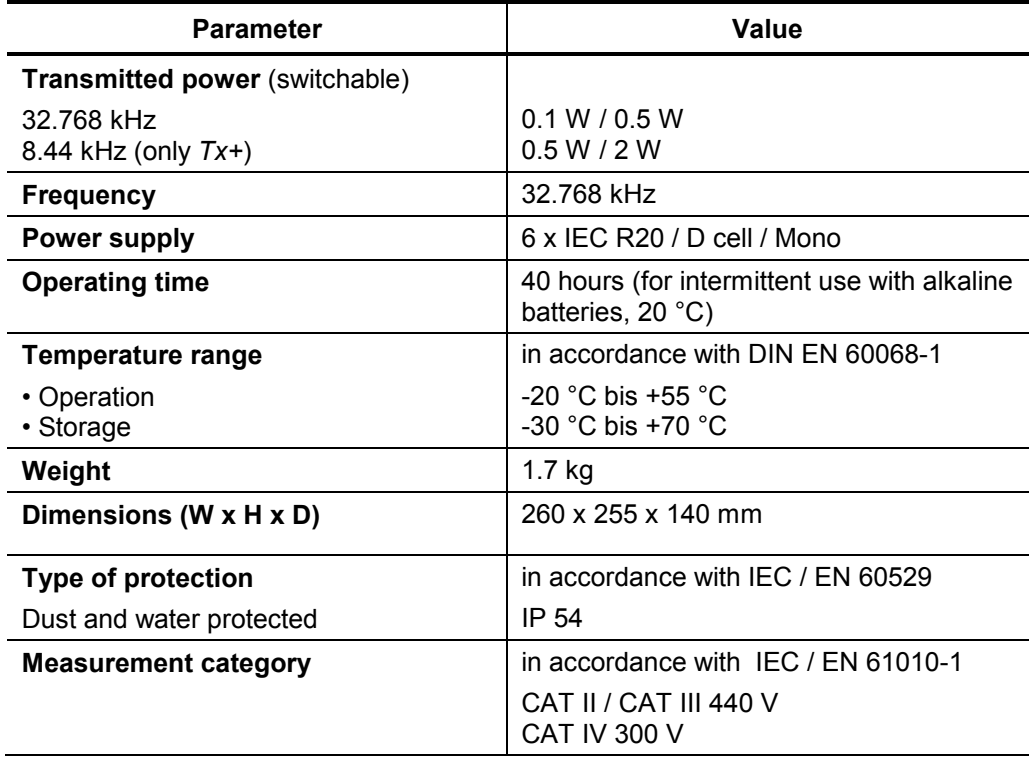

#### <span id="page-8-0"></span>Limit values and standards

The following limit values and standards are applicable for the *Easyloc RxTx* location system:

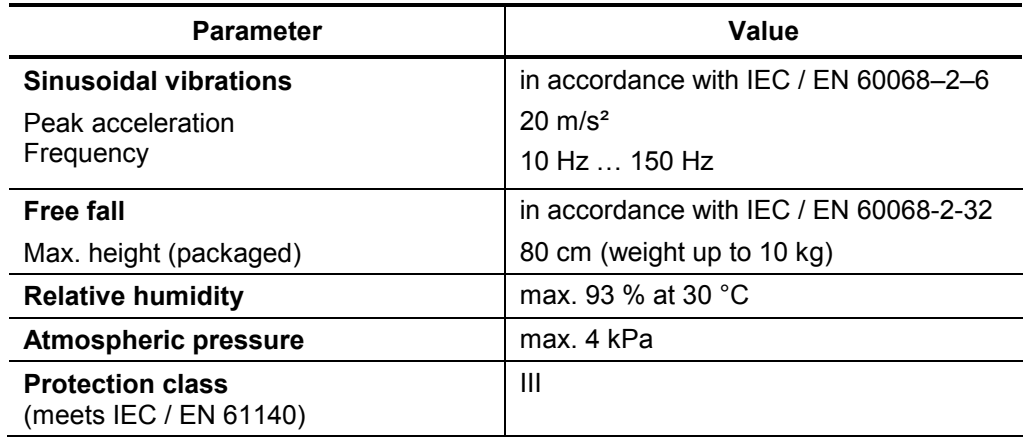

<span id="page-9-0"></span>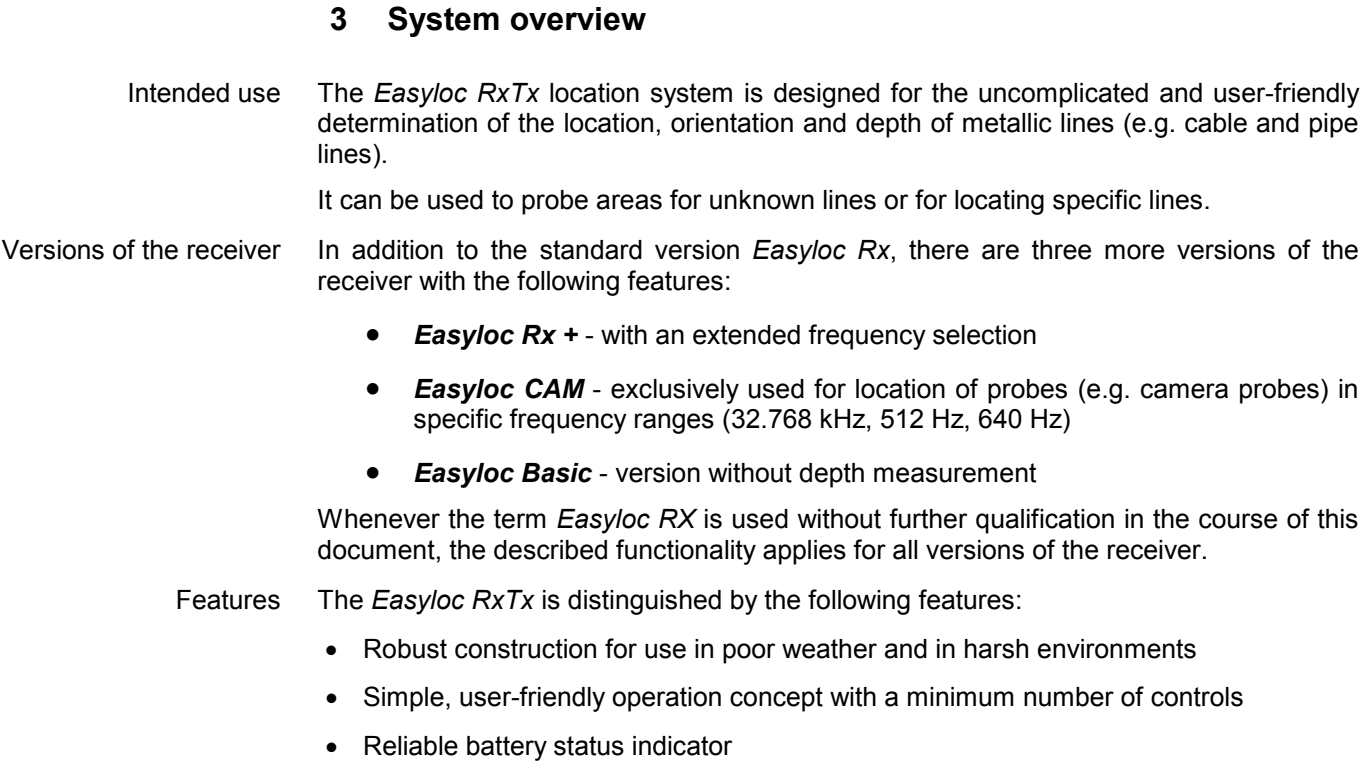

Scope of delivery The *Easyloc RxTx* location system is supplied in three different configurations. The following table shows the scope of delivery for the various configurations:

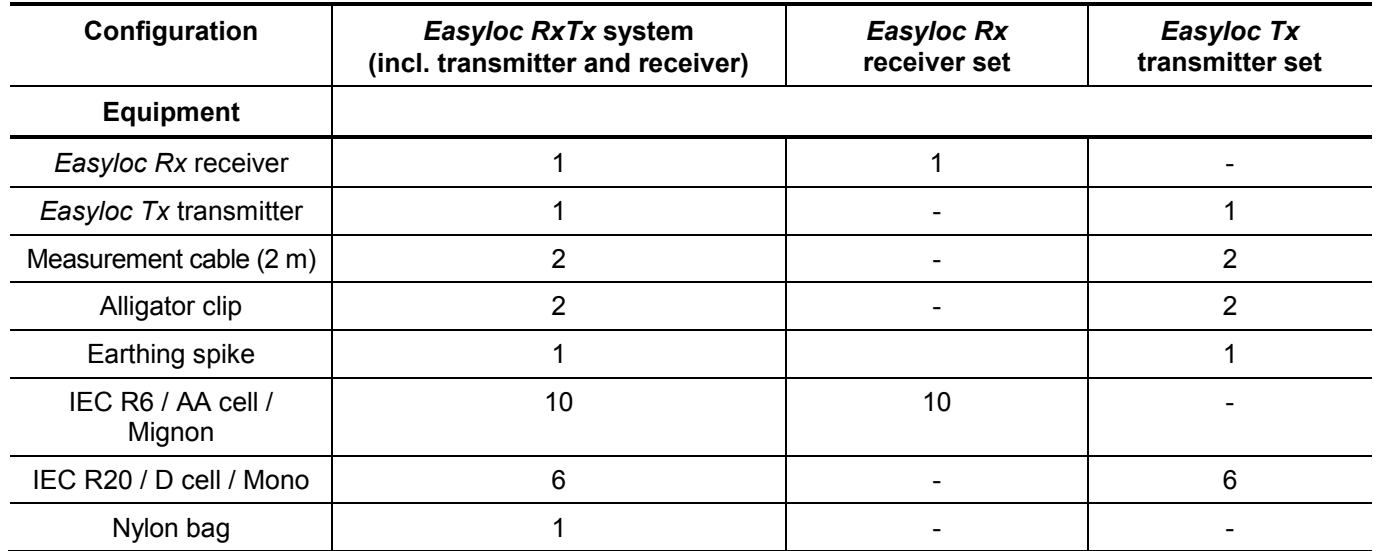

Accessories Megger offers a wide range of accessories for the *Easyloc RxTx* system which can be ordered through your distributor:

- **Transmitter clamp** (100 mm) for the inductive coupling of a signal into exposed lines
- **House connection set** for transmission of the house connection lines through the mains power supply, telephone or cable TV connection
- *FlexiSonde*, emitting fibreglass cable for locating non-metallic pipes
- **Probe**, battery powered mini-transmitter for locating non-metallic pipes
- **Nylon bag**, exclusively for the receiver

# **Megger**

# **3.1** *Easyloc Rx* **receiver**

<span id="page-10-0"></span>Features The *Easyloc Rx* receiver is distinguished by the following features:

- **passive** signal modes for locating lines without the *Easyloc Tx* transmitter
- **active** signal modes for locating lines / probes when used together with a transmitter
- Automatic depth determination when used together with a transmitter (not available for *Easyloc Basic*)
- Semi-automatic depth estimation in passive signal modes (not available for *Easyloc Basic*)
- Sensitivity level can be adjusted automatically or manually
- Lighted display for use in dim environments

Components of the receiver

The following illustration shows the components of the *Easyloc Rx* receiver:

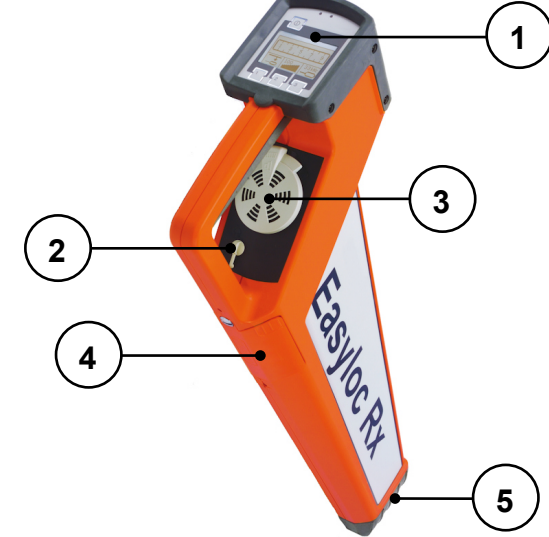

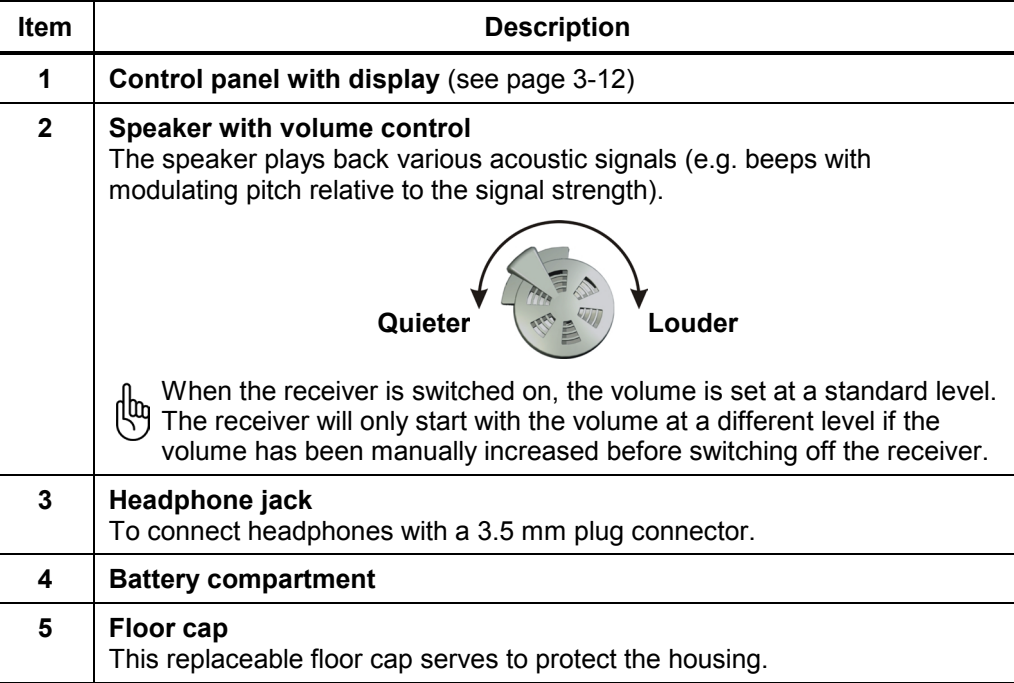

<span id="page-11-0"></span>Display and controls The following illustration shows the control panel and display for the *Easyloc Rx*:

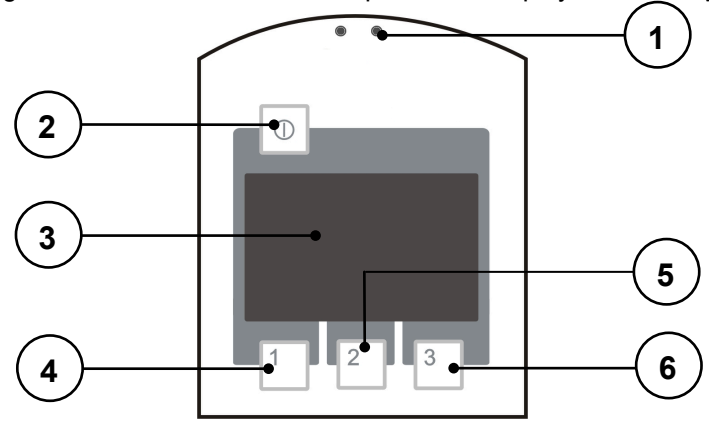

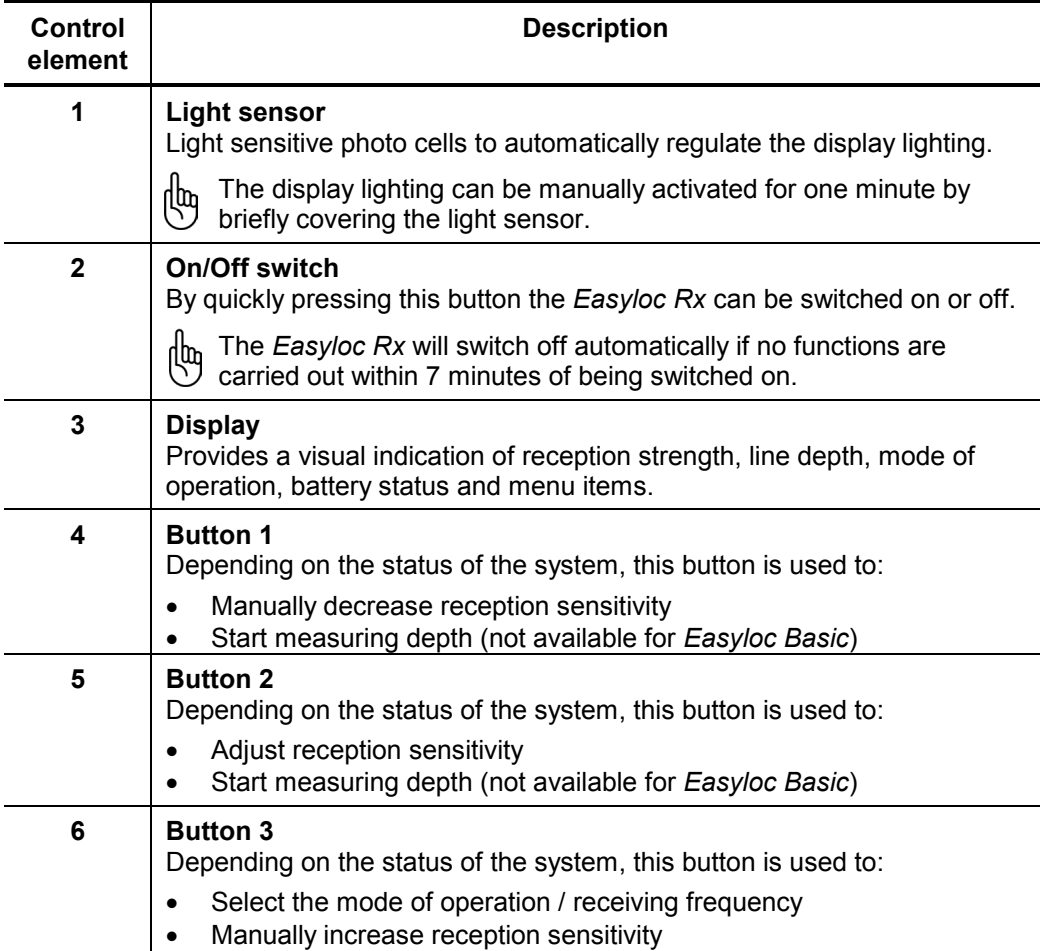

# **3.2** *Easyloc Tx* **transmitter**

<span id="page-12-0"></span>Features The *Easyloc Tx* transmitter is distinguished by the following features:

- **Inductive coupling** of the signal using the integrated antenna or transmitter clamp
- **Direct (galvanic) coupling** of the signal using connected equipment (such as the measurement cable and power socket adapter)
- Two-step adjustable transmission power
- Selectable signal output continuous or pulsed

Transmitter control panel The following illustration shows the control panel of the *Easyloc Tx*:

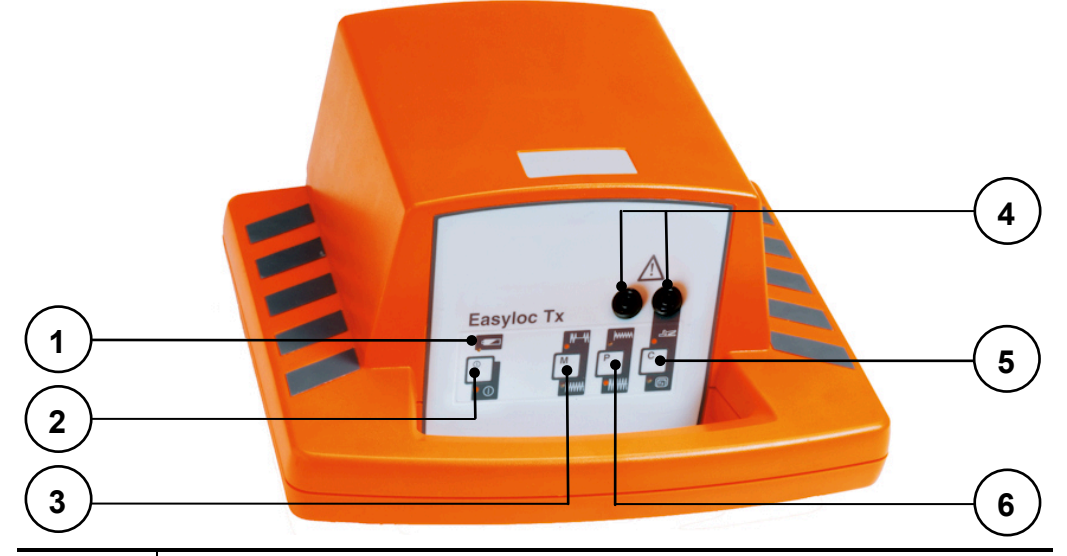

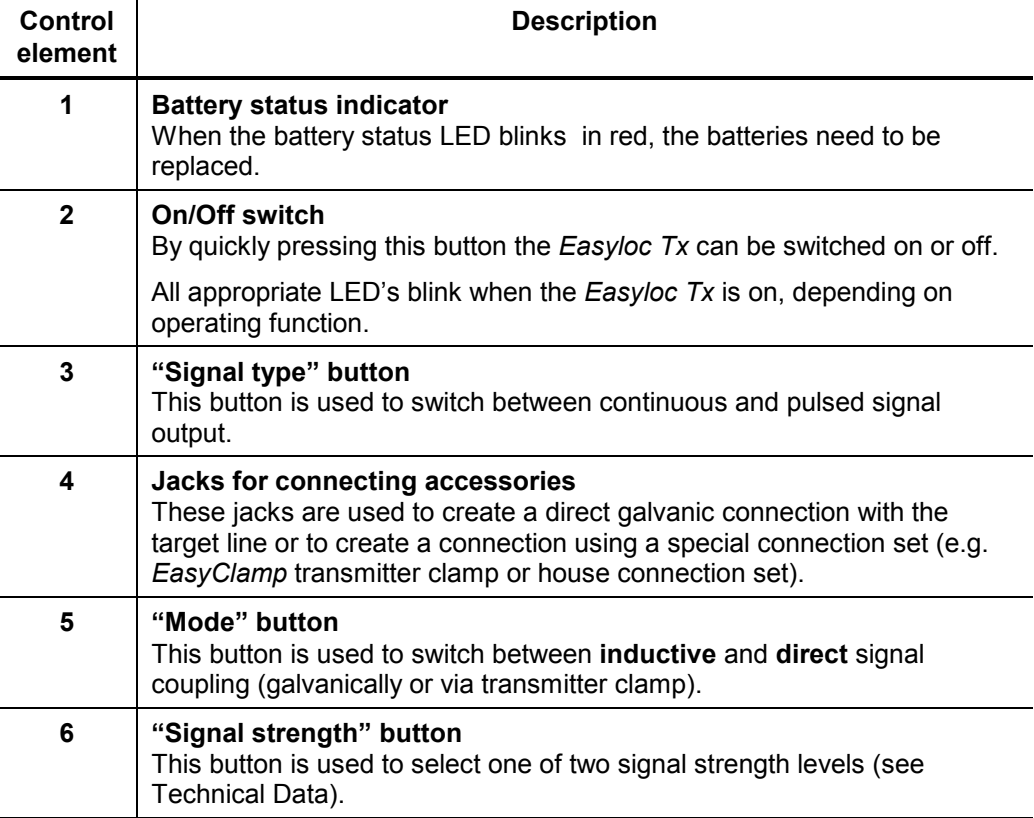

# **4 Using the location system**

# **4.1 Connection and initial use of the** *Easyloc Tx* **transmitter**

## **4.1.1 Transmitter signals and modes of operation**

<span id="page-13-2"></span><span id="page-13-1"></span><span id="page-13-0"></span>Signal characteristics The type and strength of the output signal can be configured by the user as follows to meet the specific requirements of either the line to be located or the site to be surveyed:

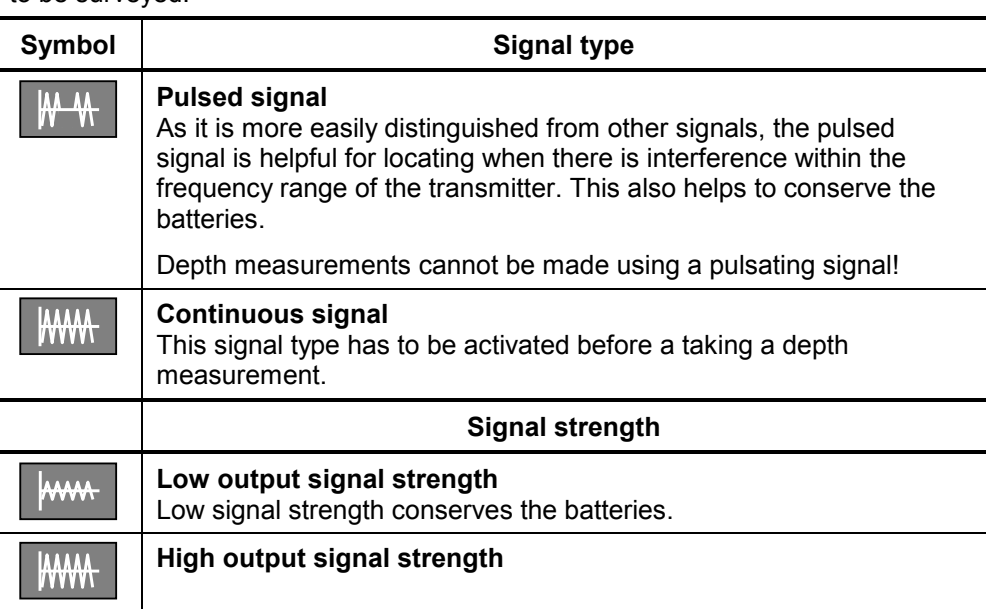

Mode of operation The *Easyloc Tx* can be used in the following modes:

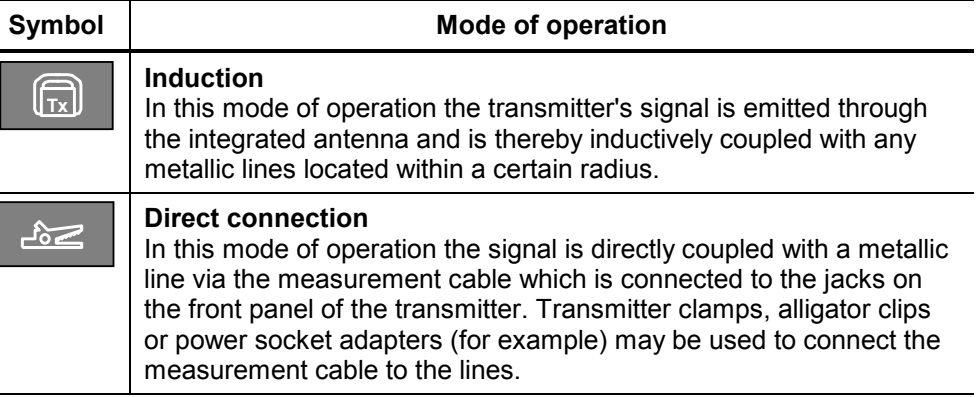

Frequency selection (only *Tx +*) The *Tx +* version does have two additional buttons for frequency selection:

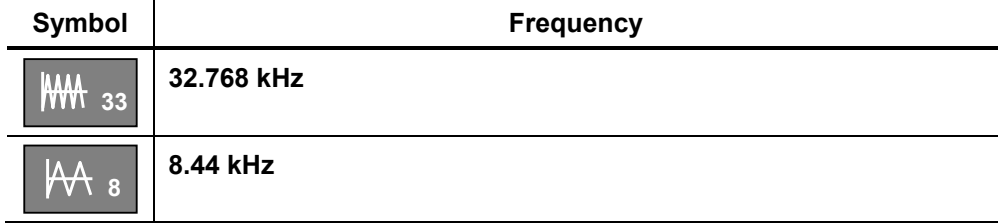

# **4.1.2 Options for direct and inductive signal coupling**

# **4.1.2.1 Direct coupling on cables and pipes**

<span id="page-14-1"></span><span id="page-14-0"></span>Introduction Direct galvanic coupling is practical for cables which are easily accessible and free of current. The method of connection is dependent upon the position and nature of the lines (e.g. insulation, cable conduit, accessibility of the cable ends).

> Direct coupling presents a reliable option for selective cable location, as the signal can be coupled onto a specific cable with virtually no loss.

The following illustration shows an example of direct coupling:

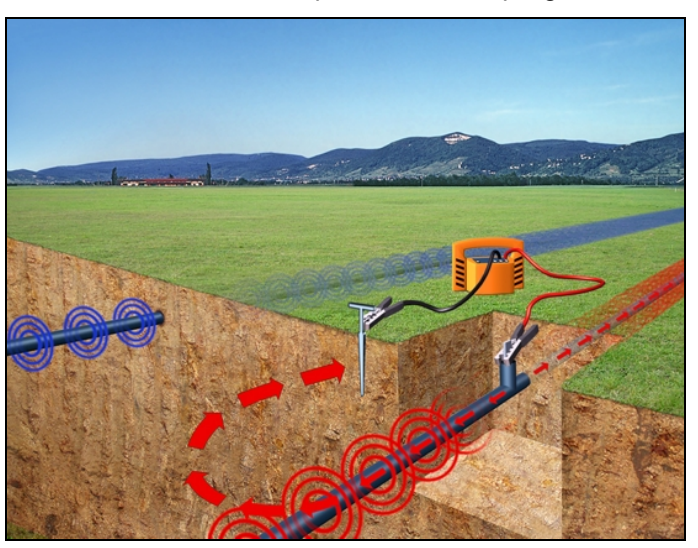

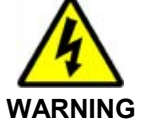

If the lines being located are energised, the following five safety precautions should be taken before connecting the transmitter:

#### **Five safety precautions**

- 1. Disconnect power
- 2. Secure against reconnection
- 3. Check for presence of current
- 4. Make earth connection and short circuit
- 5. Cover or block access to adjacent components which are energised

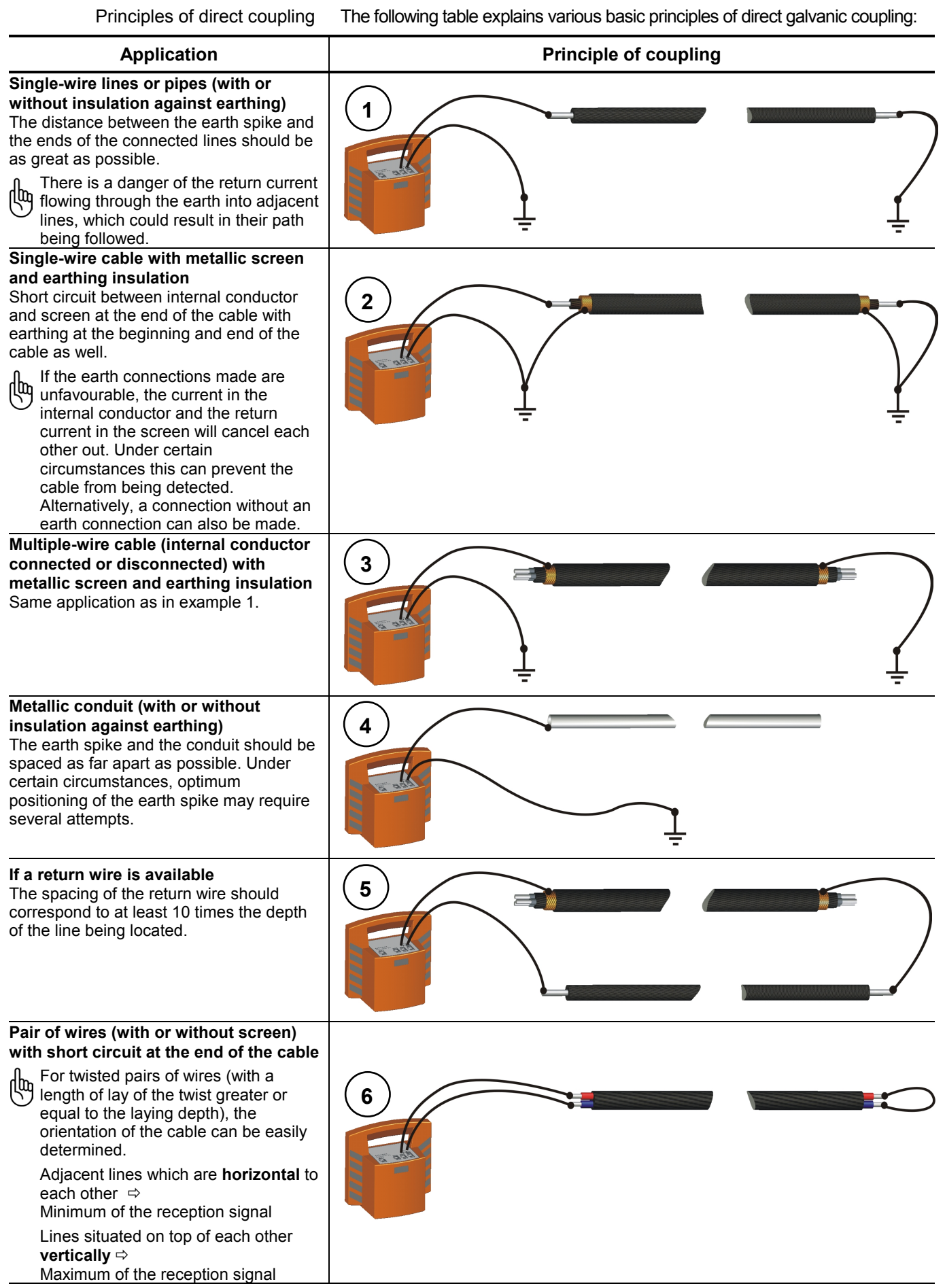

# **4.1.2.2 Coupling using special connection accessories**

<span id="page-16-0"></span>Coupling via adapter cable

The signal from the transmitter can be directly coupled into plug sockets, antenna connections and telephone jacks with the aid of a suitable adapter cable. In doing so, it is not necessary to disconnect the lines.

Megger offers a ready made house connection set for this type of coupling (also see section *[3](#page-8-0) [System overview](#page-8-0)*, page *[3-10](#page-8-0)*).

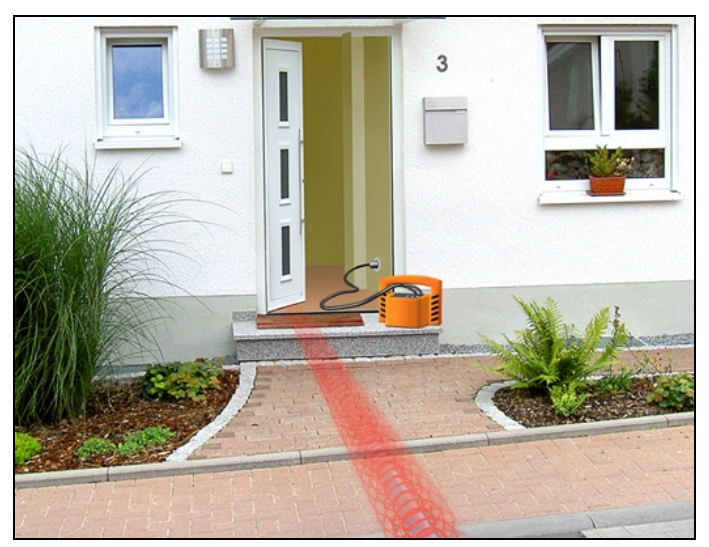

#### Coupling via transmitter clamp

The transmitter signal can be coupled onto easily accessible cables with the aid of a transmitter clamp. In doing so, it is **not** necessary to disconnect the cables.

By ensuring that the transmitter clamp is completely closed around the cable, only a small leakage field will be generated. This can significantly reduce the unwanted coupling of the signal onto neighbouring lines.

Ideally the cables will be grounded at both ends; but even if they are not grounded at one end, selecting high power transmitter output will assist easy location.

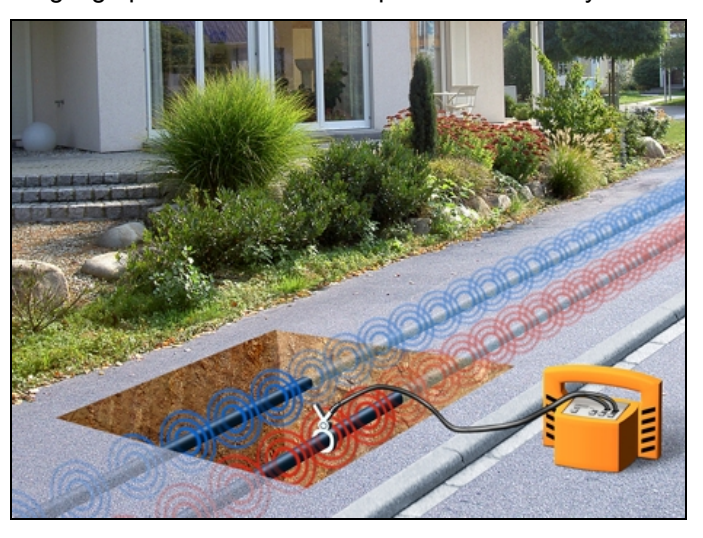

# **4.1.2.3 Inductive signal coupling**

<span id="page-17-0"></span>Inductive signal coupling For lines which are not easily accessible, the signal from the transmitter has to be inductively coupled via the integrated antenna.

> The inductive coupling of the signal is highly recommended if unknown lines are to be located (e.g. at a construction site).

> To determine the orientation of a specific line, the transmitter has to be positioned directly above the presumed line as shown in the following illustration. In doing so, the best signal coupling is achieved when the handle of the transmitter housing is aligned with the presumed lay of the line.

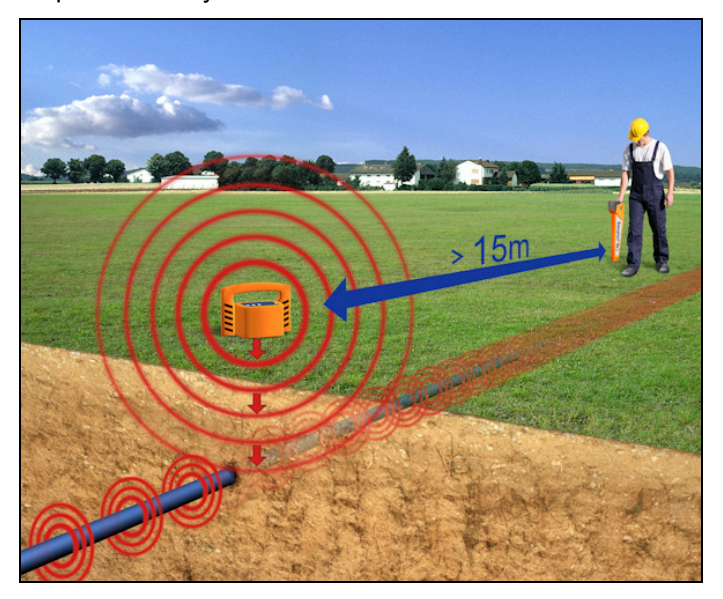

When locating lines using inductive signal coupling, the following guidelines should be observed:

- As the signal can be coupled onto other conductors when using inductive coupling, direct coupling of the transmitter is always preferable when locating lines selectively. Inductive signal coupling should only be opted for in cases where the line being located is not easily accessible (see section *[4.1.2.1](#page-14-1) [Direct](#page-14-1) [coupling on cables and pipes](#page-14-1)* and section *[4.1.2.2](#page-16-0) Coupling [using special](#page-16-0)  connection [accessories](#page-16-0)*).
- While taking measurements, make sure that a distance of at least 15 m is always maintained between the receiver and transmitter in order to prevent the coupling of the transmitter's signal through the air.
- When searching for unknown lines at a site, the position of the transmitter has to be changed at least once by one metre and 90°.
- It is also a good idea to position the transmitter at visible cable ends such as at distribution boxes or light poles.

# **4.1.2.4 Signal coupling in non-metallic pipes**

<span id="page-18-0"></span>Signal coupling in nonmetallic pipes With the aid of the *FlexSonde GOK50-R* the transmitter's signal can be transmitted through non-metallic pipes, as shown in the picture below:

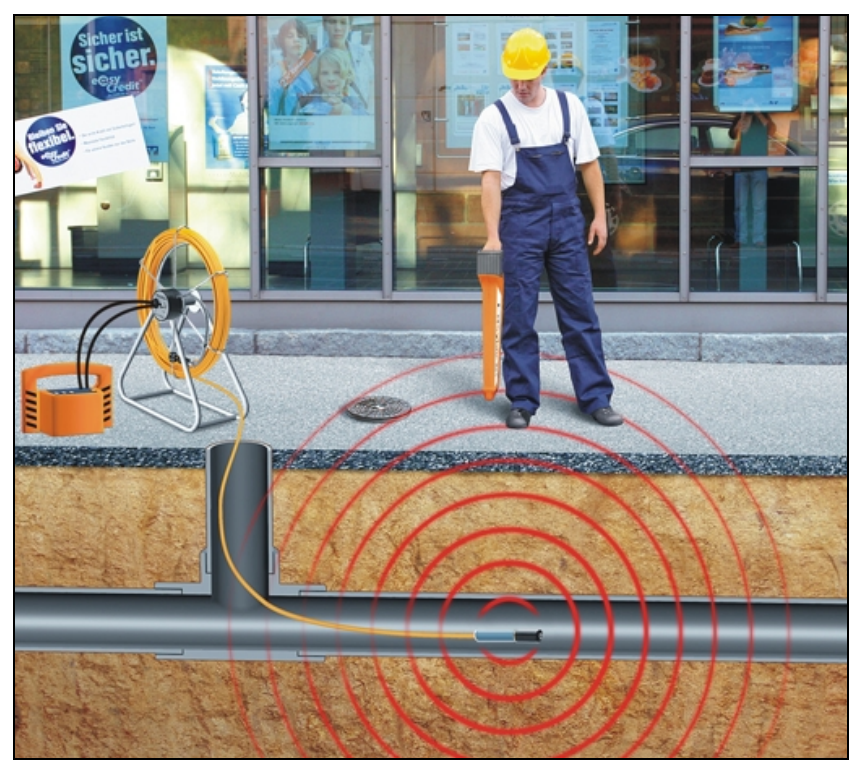

Alternatively, any other active probe (e.g. a camera probe) with adequate transmitting frequency (see Technical Data) can be located using the receiver. For a detailed description, please refer to the manual of the respective product.

Both the *FlexSonde GOK50-R* and an active probe are available as accessories for the *Easyloc RxTx* location system (see section *[System overview](#page-8-0)*, page *[3-10](#page-8-0)*).

When locating non-metallic pipes, the following guidelines should be observed:

- Contrary to the line location, a probe location has to be performed in perpendicular position to the probe, i.e., the handle of the receiver has to be hold at right angle to the probe.
- Practice locating the probe or *FlexSonde* head before pushing it into the drain or duct.
- Strongest signal will be detected when the receiver is above and perpendicular to the probe (as shown in the picture).

Specifics of probe location The signal transmitted by the probe results in three signal maxima on the ground surface level. Typically, there is a smaller maximum in front of the actual signal maximum and one behind it.

> For this reason, it should be always evaluated whether there are further signal maxima in front of or behind the detected signal maximum. An accurate depth determination can only be performed directly above the actual (highest) signal maximum.

> If the receiver is operated in automatic sensitivity level adjustment mode, these lower signal maxima are usually masked-out.

# **4.1.3 Initial use of the transmitter**

<span id="page-19-0"></span>How to proceed Follow the steps listed below in order to prepare the transmitter to search for lines in conjunction with the receiver:

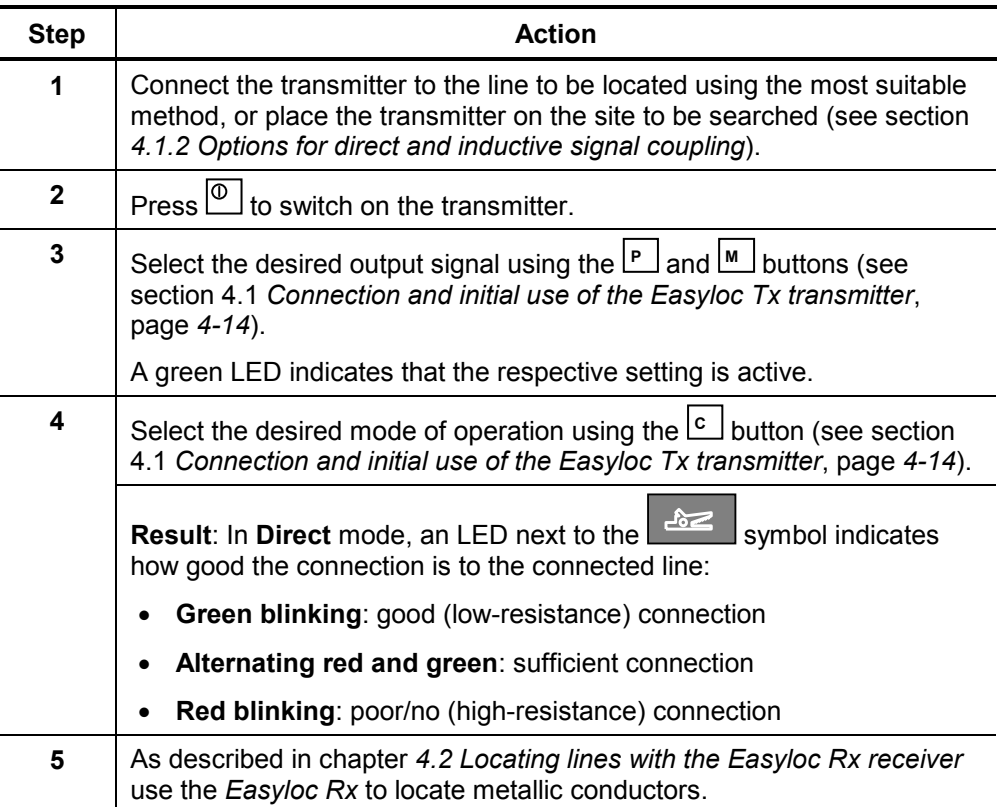

# <span id="page-20-0"></span>**4.2 Locating lines with the** *Easyloc Rx* **receiver**

# <span id="page-20-1"></span>**4.2.1 Changing the system settings**

# <span id="page-20-2"></span>**4.2.1.1 Depth measurement settings (not available for** *Easyloc Basic***)**

Proceed as follows to change the settings:

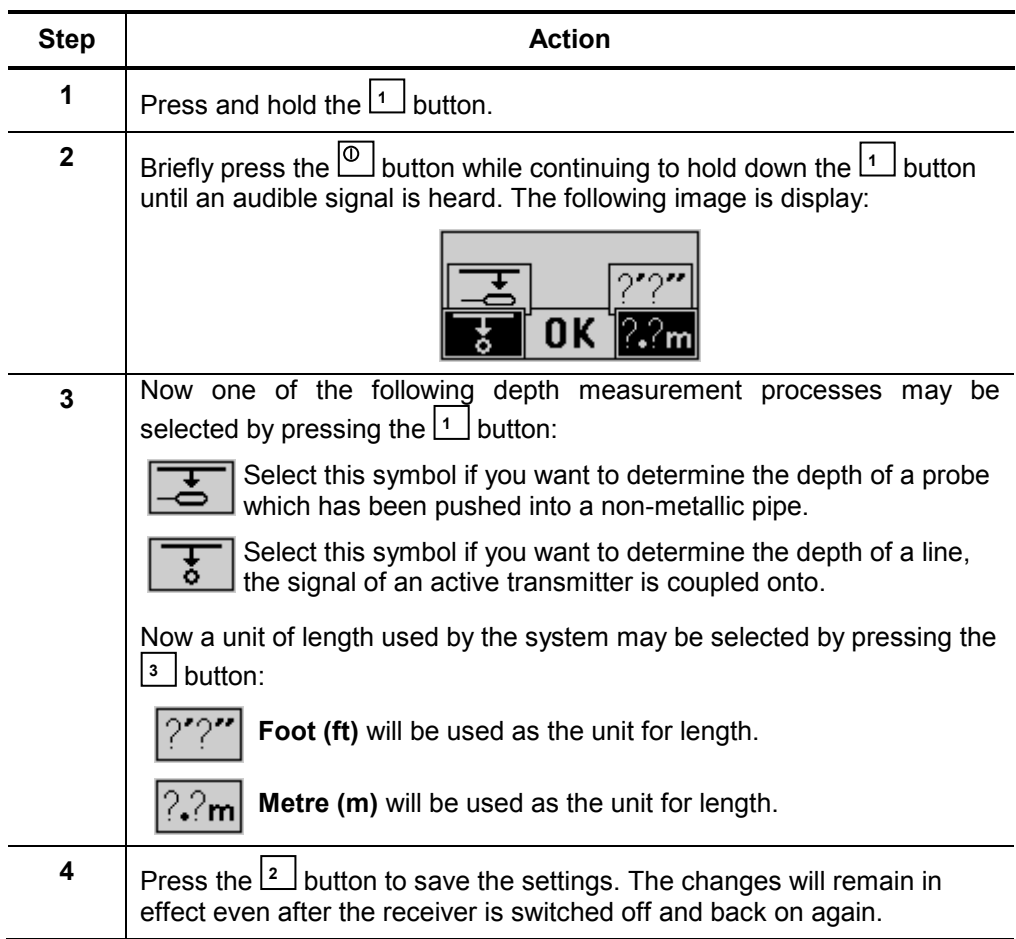

# <span id="page-21-0"></span>**4.2.1.2 Changing the receiving frequency**

Proceed as follows to change the receiving frequency of operation modes with more than one possible frequency:

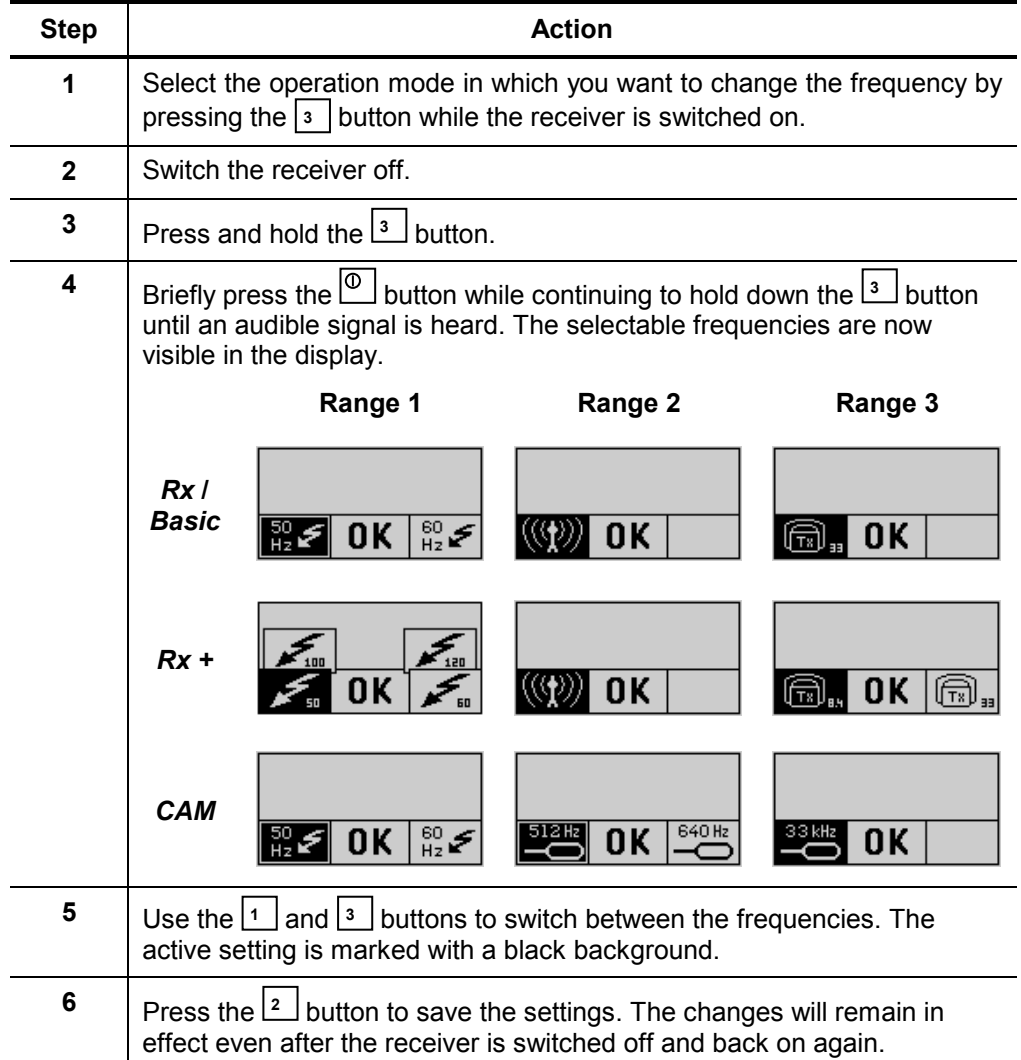

# **4.2.2 The basics of locating lines with the receiver**

## **4.2.2.1 Modes of operation for the receiver**

<span id="page-22-1"></span><span id="page-22-0"></span>Basics of passive line location

If a *Easyloc Tx* transmitter is not available, a site can also be probed by means of passive line location.

*The Easyloc Rx* receiver is capable of detecting radio signals in the frequency range between 15 kHz to 23 kHz as well as power signals in the frequency range between 50 / 60 Hz.

The following pictures illustrate how each of the signals couple onto conductors buried in the ground:

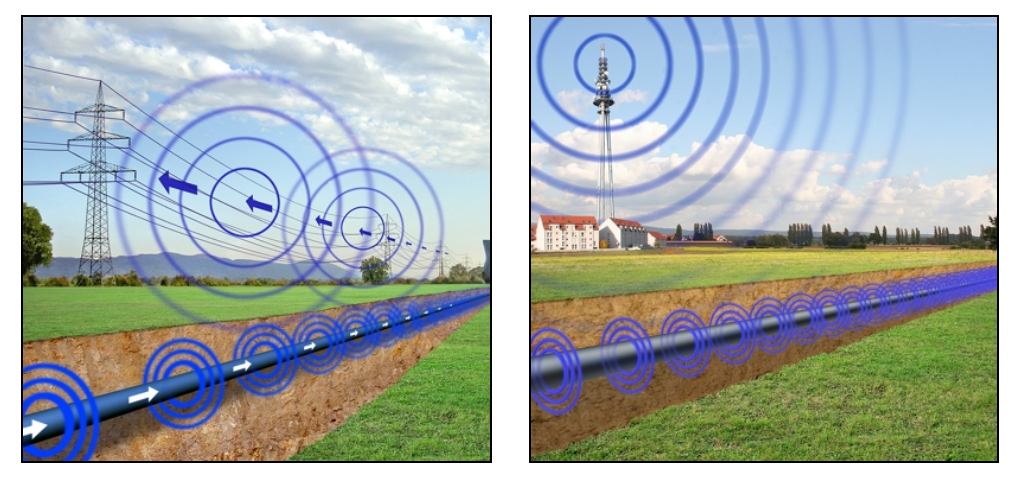

Modes of operation for the receiver The two options explained above for passive location together with the options of active location with a transmitter or a probe transmitting a signal with an appropriate frequency result in the following modes of operation:

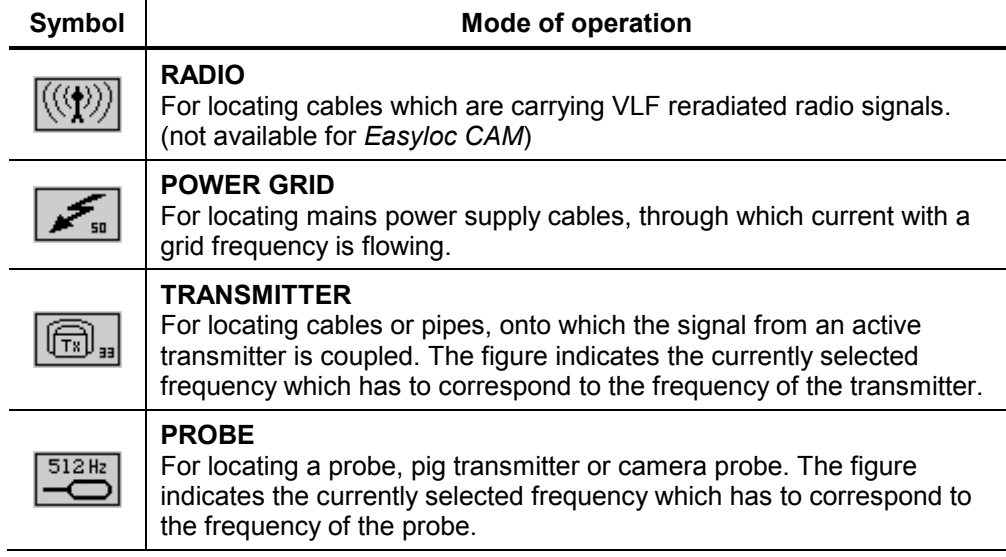

# **4.2.2.2 Regulating the sensitivity level to match the reception signal strength**

<span id="page-23-0"></span>Display of reception signal strength and sensitivity Reception signal strength and sensitivity are shown in the following segments of the display:

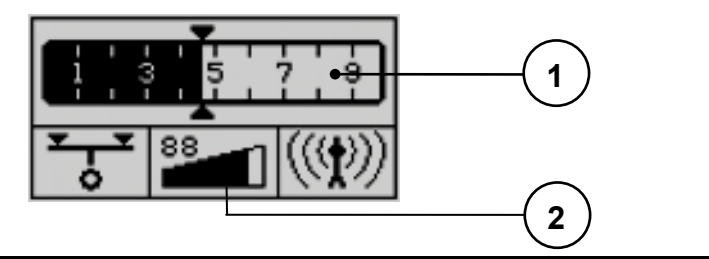

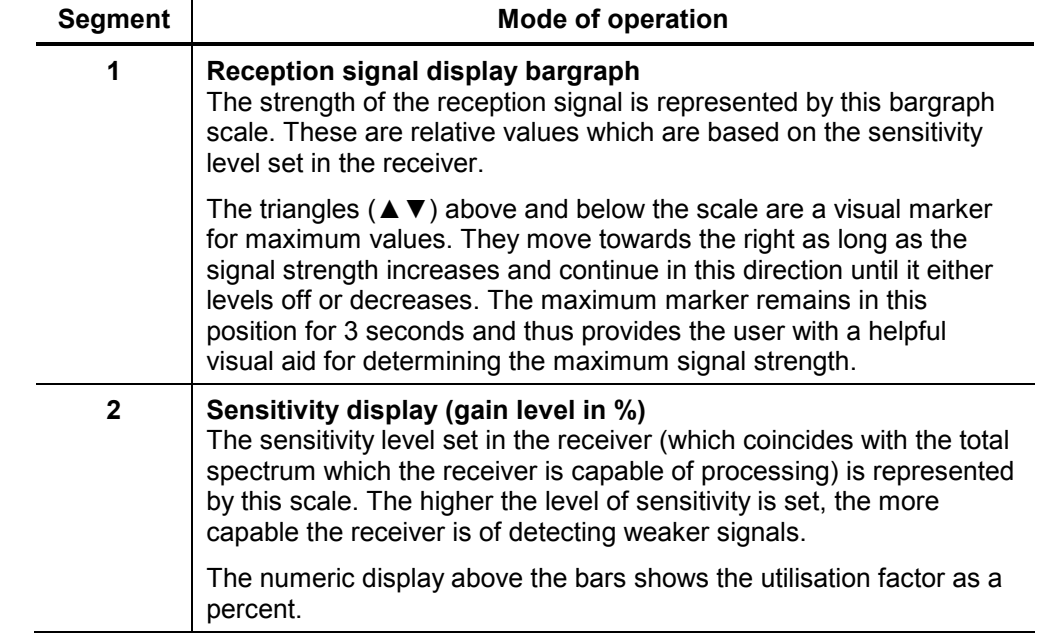

Regulating the sensitivity level Should the scale for reception signal strength bargraph provide virtually no indication, or the display is completely utilised, either a manual or automatic adjustment of the sensitivity level has to be made.

> To start an **automatic** sensitivity level adjustment, the  $[2]$  button has to be pressed once. The sensitivity level of the receiver will be automatically adjusted so that the strength of the signal currently being received will be optimally displayed (fill half of the scale).

> To start a **manual** sensitivity level adjustment, the  $\lfloor 2 \rfloor$  button has to be pressed for about 2 seconds. The following indicator will appear in the display:

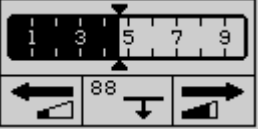

Now the sensitivity of the receiver can be decreased by one percent by pressing the **1** J button, or increased by one percent by pressing the [3] button. This process can be accelerated by holding down the respective button.

To exit the manual sensitivity level adjustment menu, the  $\lfloor 2 \rfloor$  button has to be pressed for two seconds. By pressing the button only short, the depth measurement process will begin (see section *[4.2.5](#page-27-0) [Determining](#page-27-0) the depth of a line*).

### **4.2.2.3 Handling the receiver and locating the line**

<span id="page-24-0"></span>Basics for handling the receiver In order to be able to determine the position and orientation of a metallic conductor, the following rules should be internalised and applied when locating lines.

As shown in the following illustration, the receiver should always be held **in front of the body** in an upright position and as close to the ground as possible. When the transmitter is brought directly over a metallic conductor, the maximum signal strength will be measured. If the receiver is moved away from the conductor towards the side and is not rotated while doing so, the signal will drop off proportionately.

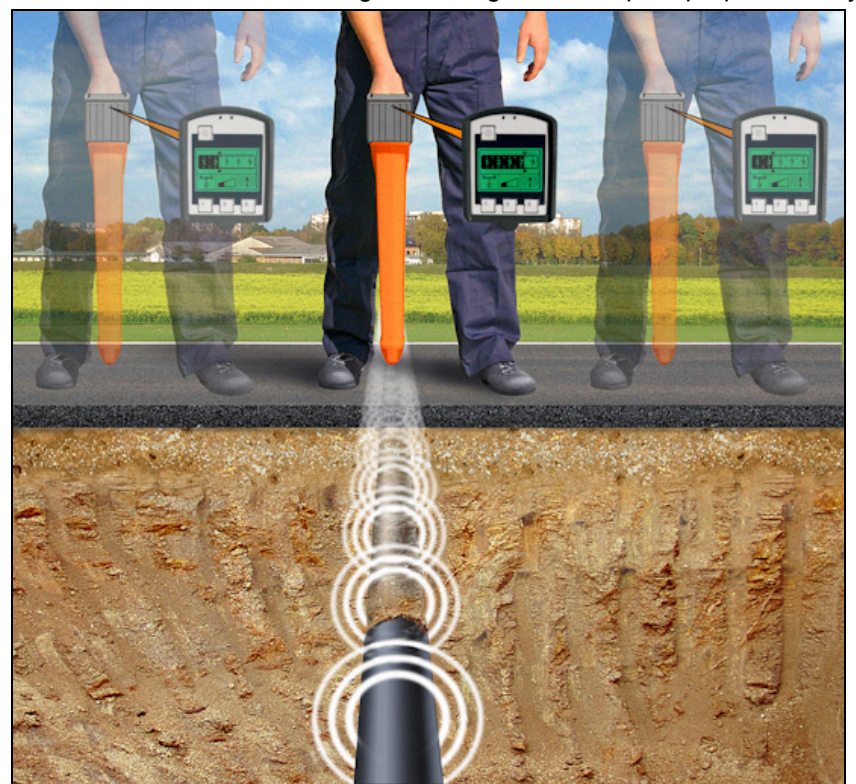

The alignment of the receiver in relation to the orientation of the conductor (the antenna being the starting point of alignment) has the following effects on the reception signal strength:

- Receiver **in line** with the conductor **maximum signal strength**
- Receiver **perpendicular** to the conductor  $\Rightarrow$  minimum signal strength

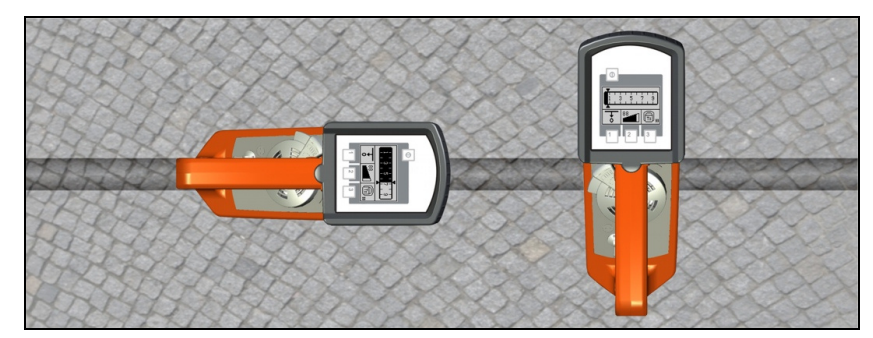

# **4.2.3 General site surveying**

<span id="page-25-0"></span>Requirement A general site probing urgently needs to be conducted and there is inaccurate or no information available as to the location and orientation of metallic conductors on a site planned for construction (e.g. excavation work).

Basics of site surveying When a site is to be searched for unknown conductors, a systematic approach should be taken. The following picture illustrates how to proceed:

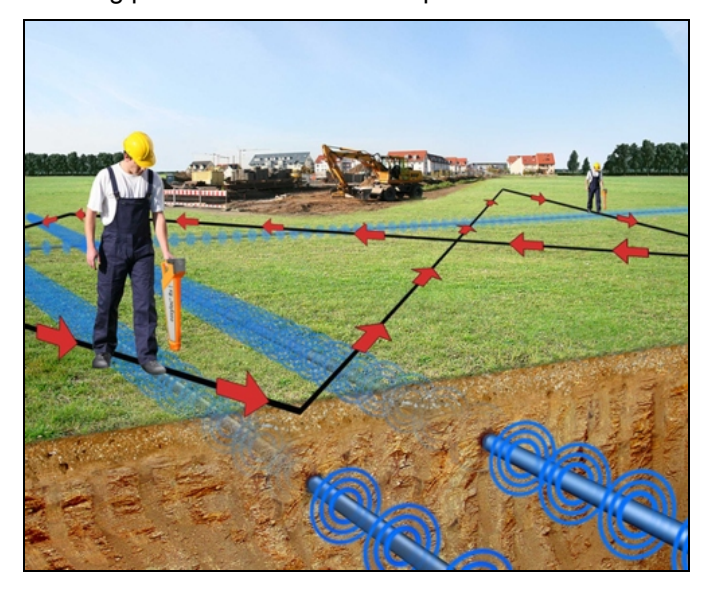

Carry out a passive survey in **POWER GRID** and **RADIO** modes using a grid search pattern to cover the site and locate conductors in all directions.

If the site will be surveyed with the aid of the *Easyloc Tx* transmitter used on induction, the position of the transmitter should be changed by at least one metre and 90° after the first sweep of the site and the site should be probed again in the same manner.

The minimum spacing of 15 m between the transmitter and receiver must always be maintained.

How to proceed Follow the steps below when probing a site for unknown metallic conductors:

| <b>Step</b>  | <b>Action</b>                                                                                                    |
|--------------|----------------------------------------------------------------------------------------------------|
| 1            | If the site will be searched with the aid of the Easyloc Tx transmitter, the<br>transmitter needs to be configured as described in section 4.1.3 Initial use<br>of the transmitter before proceeding. |
| $\mathbf{2}$ | Press $\vert 0 \vert$ to switch on the receiver.                                                                                                    |
| 3            | Select the desired mode of operation (see section 4.2.2.1 Modes of<br>operation for the receiver) by pressing the $  \cdot  $ button.                                                                 |
|              | The symbol for the currently selected mode of operation is shown in the<br>lower right-hand corner of the display.                                                                                    |
| 4            | Pace off the site as previously described and make a grid search of the<br>site.                                                                                                    |
|              | Adjust the sensitivity of the receiver as needed if the signal level is too<br>strong / weak (see section 4.2.2.2 Regulating the sensitivity level to match<br>the reception signal strength).        |
| 5            | When a conductor is located, pinpoint the strongest signal (see section<br>4.2.2.3 Handling the receiver) and mark the location.                                                                      |

# **4.2.4 Determining the direction of a line**

<span id="page-26-0"></span>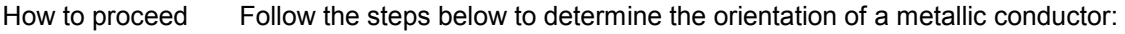

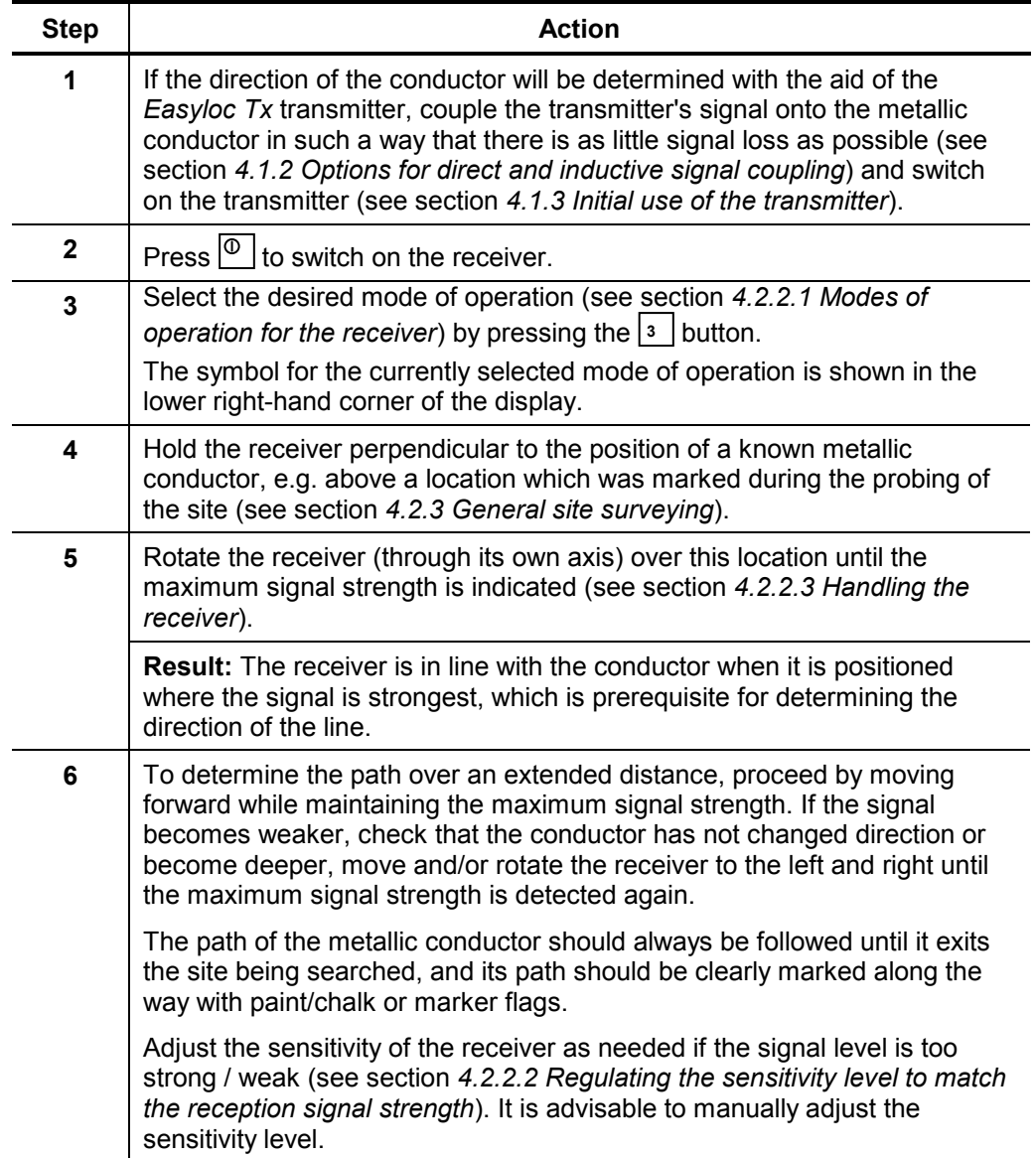

# **4.2.5 Determining the depth of a line (not available for** *Easyloc Basic***)**

<span id="page-27-0"></span>Preconditions for automatic depth measurement The *Easyloc Rx* receiver has an **automatic** pushbutton depth measurement feature. One precondition is that a clear signal from the *Easyloc Tx* transmitter is coupled onto the conductor to be measured. For this procedure, the transmitter's signal has to be continuous (not pulsed) (see section *[4.1.1](#page-13-2) Transmitter [signals and modes of](#page-13-2) [operation](#page-13-2)*).

> In addition to this precondition, **automatic** depth measurement will only function when the mode of operation of the receiver is set to **TRANSMITTER**. It will not function if set to **POWER GRID** or **RADIO**.

> If these preconditions are not met, a **rough estimate** of the depth may be made using the manual method.

Measuring depth with the aid of a probe If the depth of a non-metallic pipe needs to be determined, the measurement has to be made with aid of a probe, e.g. *FlexSonde* (see section *[4.1.2.4](#page-18-0) Signal [coupling in](#page-18-0)  [non-metallic](#page-18-0) pipes*). In order to accommodate the transmission characteristics of a probe, the *Easyloc Rx* receiver has a special depth measurement mode which has to be activated through the system settings (see section *[4.2.1](#page-20-1) [Changing the system](#page-20-1)  [settings](#page-20-1)*).

> As a result, the way a depth measurement can be performed depends not only on the active operation mode but also on how the depth measurement mode is set (Transmitter or Probe). A symbol in the lower left of the display indicates which mode is currently accessible:

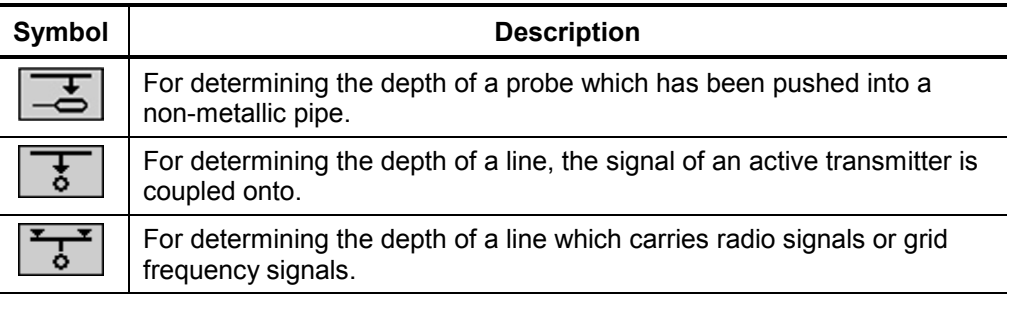

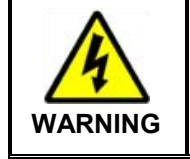

Even after the depth has been successfully determined, all excavation work should be done with caution. This is particularly important if a **rough estimate** of the depth **WARNING** was made, as this can result in even greater deviations.

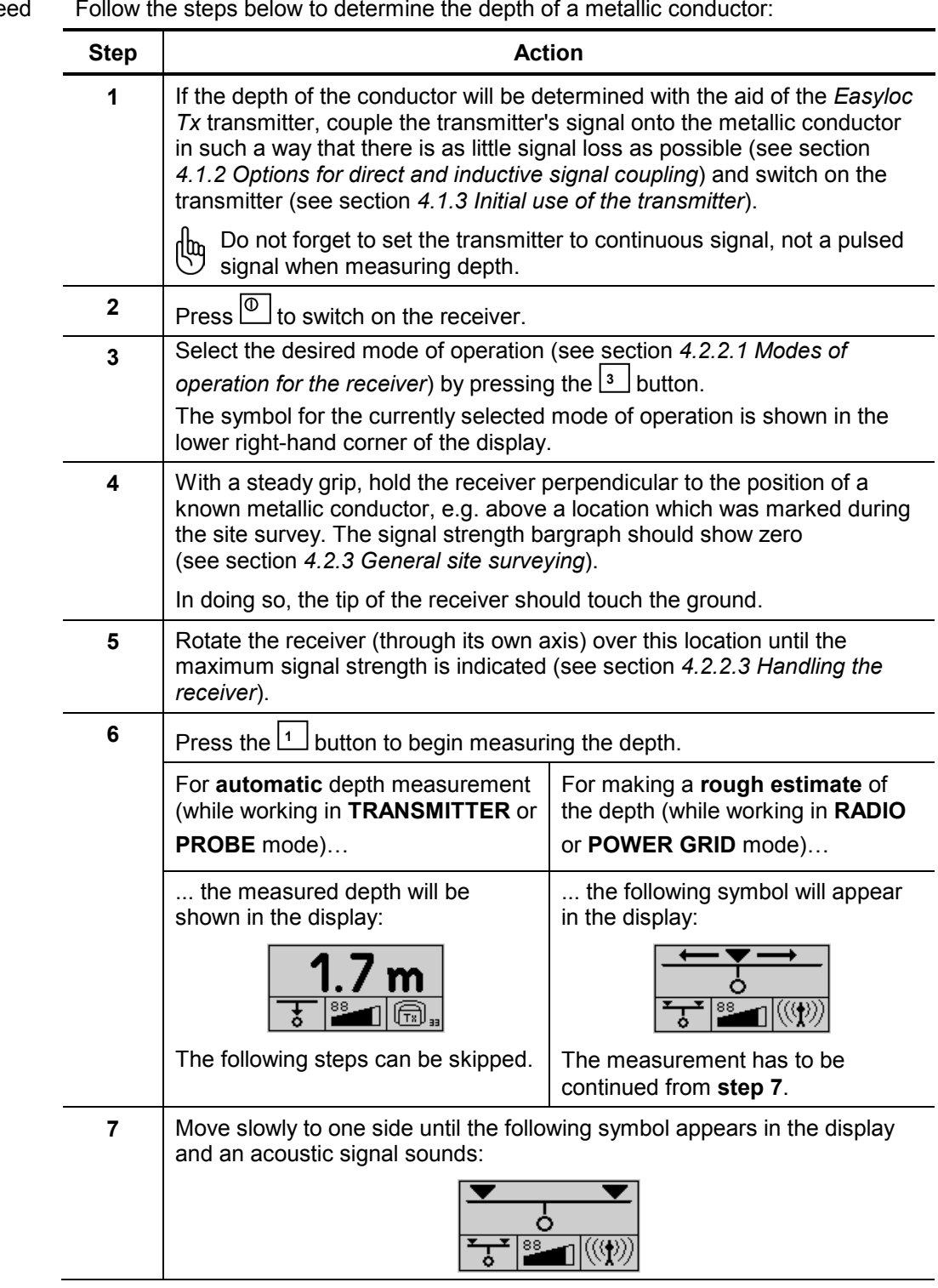

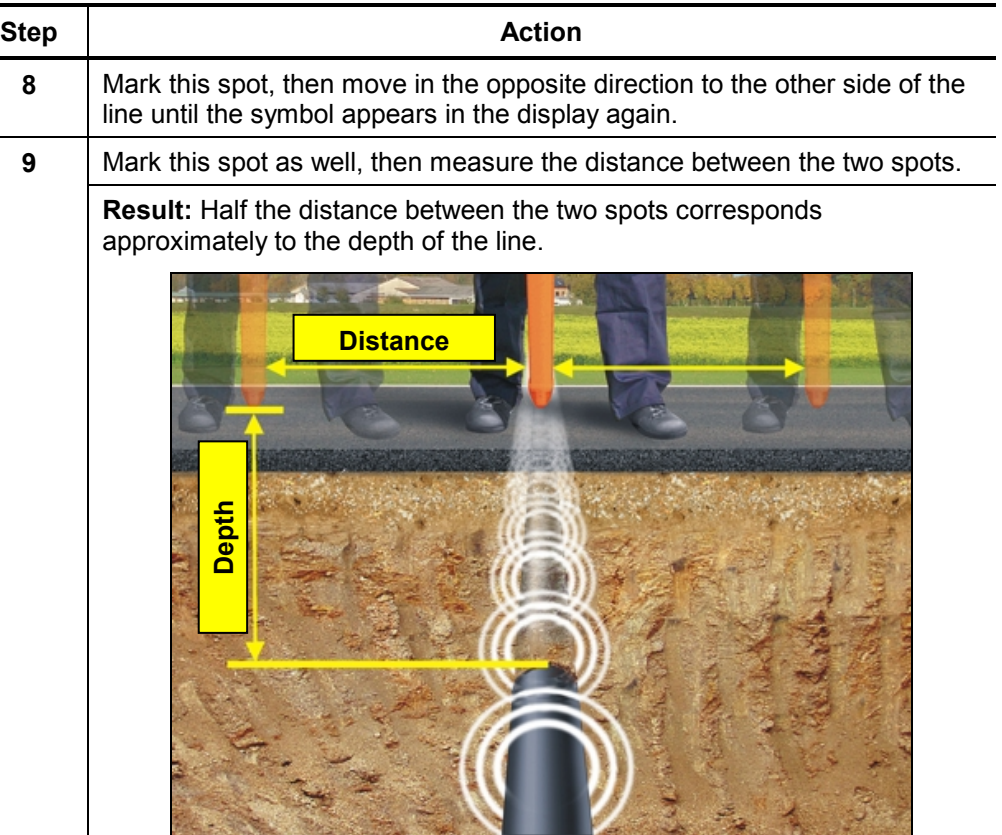

Indications and error messages

During the depth measuring process, the following symbols are used to notify the user about certain characteristics and errors:

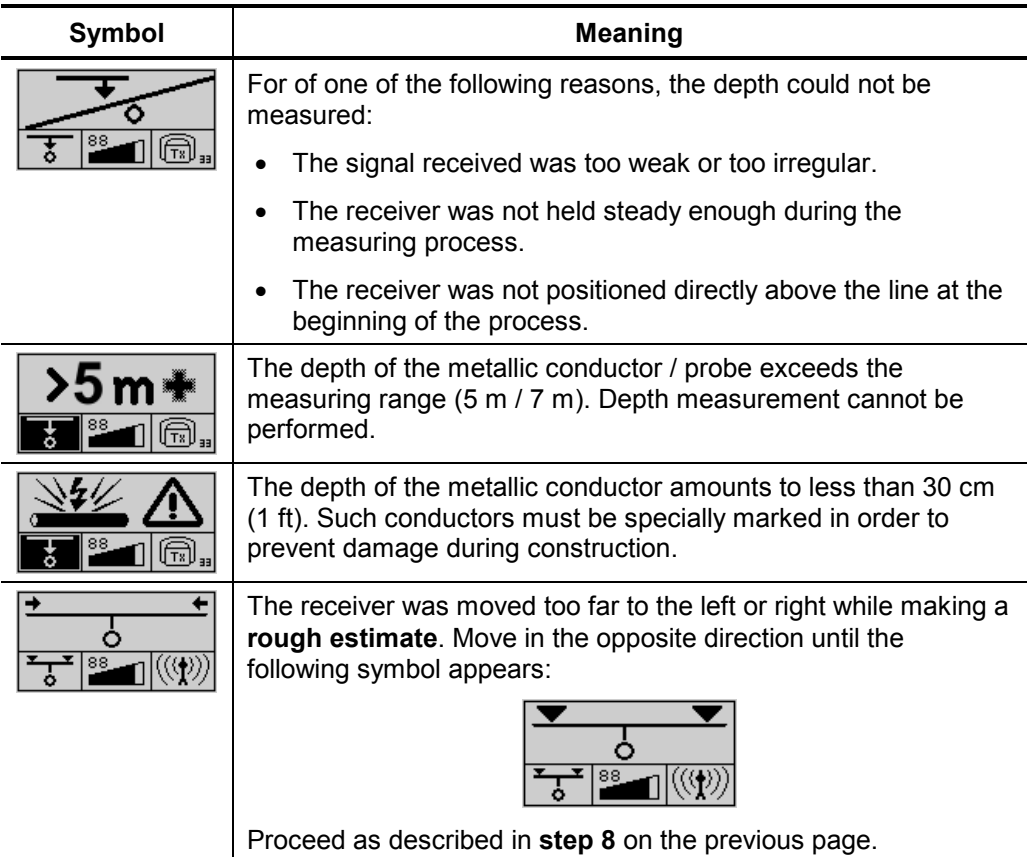

# **4.2.6 Masking-Out Lines**

<span id="page-30-0"></span>

Masking-out lines Under certain circumstances lines at lower depths can 'hide' deeper, adjacent lines, thus making it more difficult to locate them.

> In such cases, the transmission characteristics of the *Easyloc Tx* transmitter can be fully utilised and the lines which have already been located can be masked out.

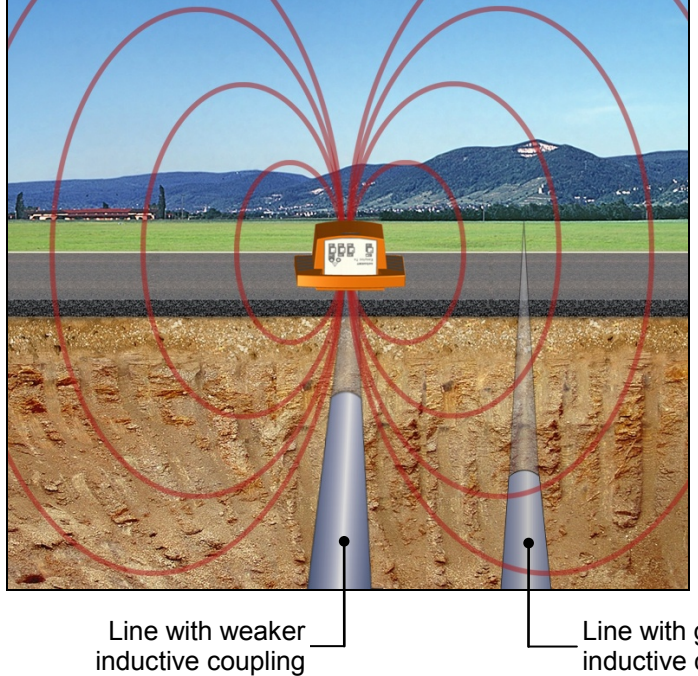

Line with good inductive coupling

How to proceed Follow the steps listed below in order to locate lines by masking-out adjacent lines:

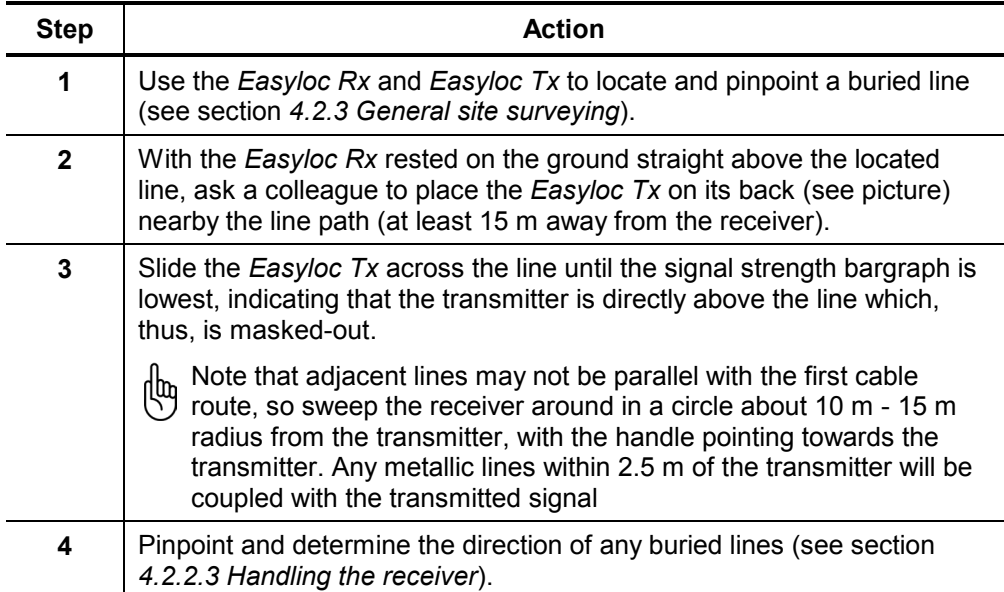

# **4.2.7 Functional test of the receiver**

<span id="page-31-0"></span>Introduction If problems or strange measuring results occur during a line location procedure, it may be helpful to check the functionality of the receiver using the integrated selftest. This test may provide information about possible malfunctions of the instrument.

> Preferably, the self-test should be performed in an interference-free environment without live cables.

How to proceed Proceed as follows to perform a self-test:

| <b>Step</b>  | <b>Action</b>                                                                                                    |
|--------------|----------------------------------------------------------------------------------------------------|
| 1            | In order to access the self-test, the receiver must be in off-state. The<br>test can be started by pressing and holding $ z $ followed by $ 0\rangle$ for at<br>least 3 seconds. |
|              | If the self-test is successfully accessed, the display should show the<br>software and hardware versions of the receiver components:                                             |
|              | ERX.88.88<br>MCU.88<br>DSP.88<br>SND.88.88<br><b>DST.88</b>                                                                                                    |
|              | 0K                                                                                                    |
| $\mathbf{2}$ | Press the $\lfloor 2 \rfloor$ button to start the self-test.                                                                                                    |
| 3            | If the test is successfully passed without any problems, the display<br>shows the following information:                                                                         |
|              | www.megger.com<br>0 K                                                                                                    |
|              |                                                                                                    |
|              | If a fault is recognized during the test, the self-test procedure is<br>terminated and the display indicates the respective error code (see next<br>page):                       |
|              | <b>ERR 221</b><br>0K.                                                                                                    |
|              | If this is the case, the error code should be forwarded to the responsible<br>service centre.                                                                                    |
| 4            | Press the $ 2 $ button to exit the self-test.                                                                                                    |

# Megger.

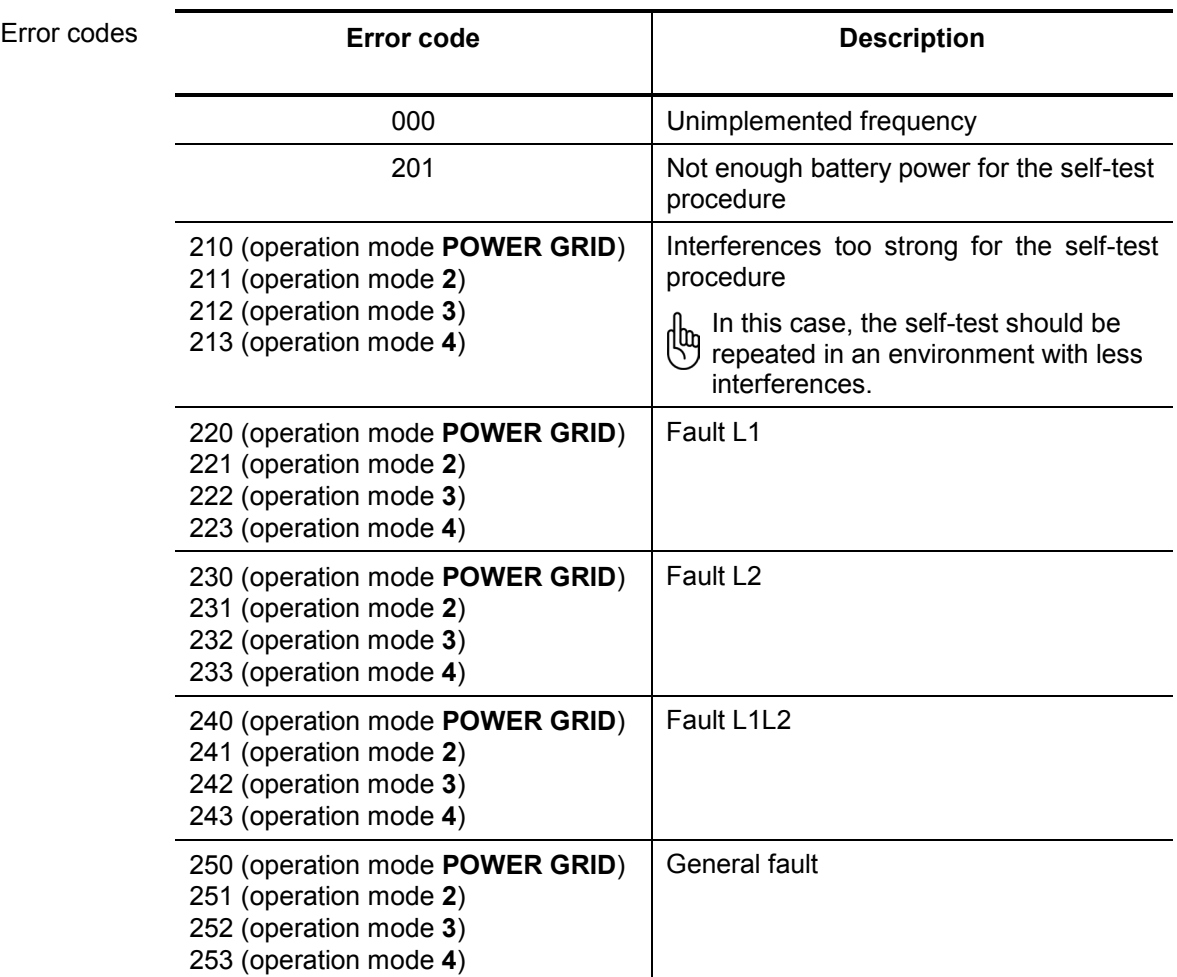

# **5 Maintenance**

<span id="page-33-0"></span>Changing the batteries in the receiver The status of the receiver's batteries is checked upon start-up and indicated in the display.

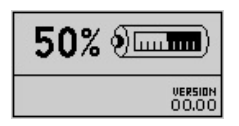

The system regularly checks the battery strength as well. If battery capacity falls below 10 % of the threshold value, an audible warning signal is given and the current status of the batteries is shown in the upper part of the display.

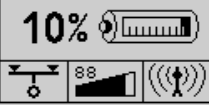

In order to replace the ten 1.5 V mignon (AA) batteries, the battery housing must be removed (e.g. using a coin) as described in the following illustrations:

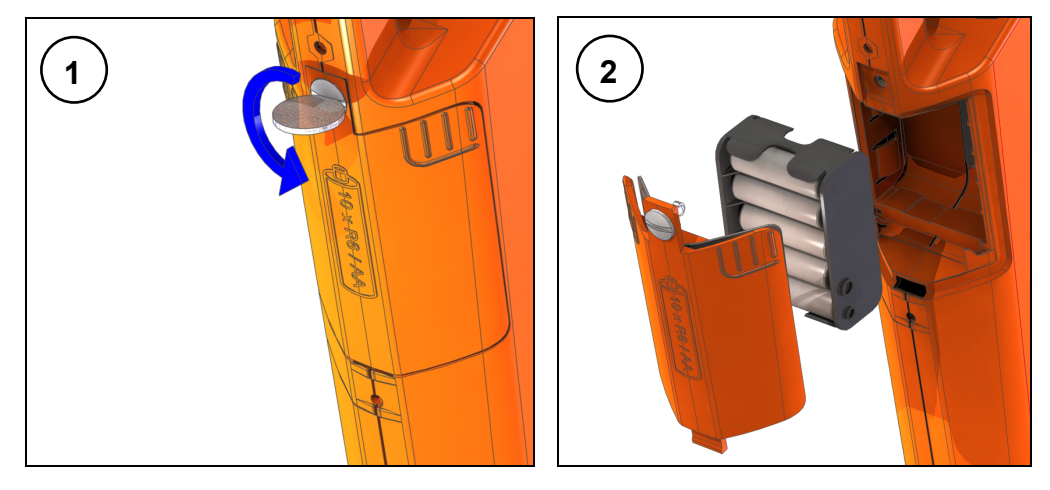

Changing the batteries in the transmitter

The batteries in the transmitter have to be replaced as soon as the red LED battery indicator starts to blink.

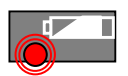

Should this occur while the user is busy locating a line with the receiver, he/she will be informed of the weak batteries via the reception signal:

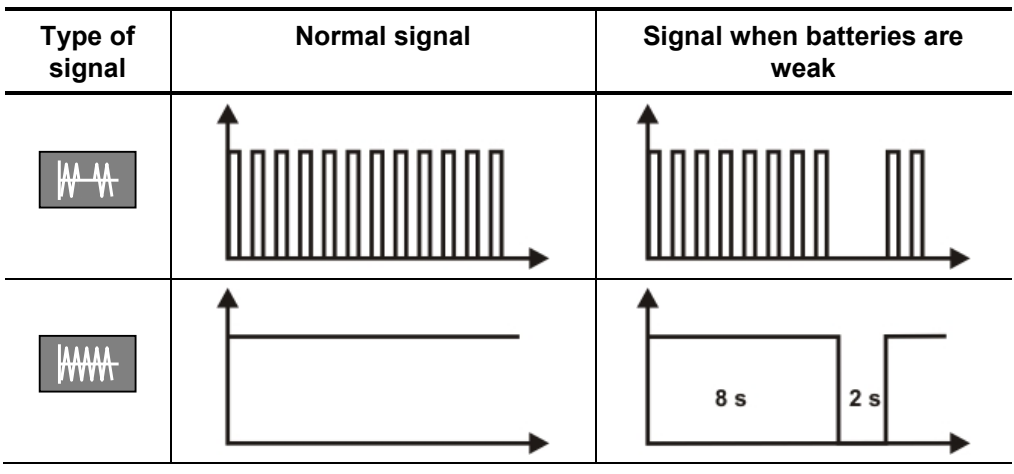

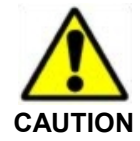

Before changing the batteries, any connection leads have to be disconnected from the transmitter. Only batteries of the same type and size as recommended (see Technical Data) are to be used. There is danger of explosion if batteries are mishandled or incorrectly replaced.

In order to change the six batteries, both screws on the back of the transmitter must be (e.g. with the aid of a coin) turned through  $\frac{1}{4}$  turn (1) and the battery tray must be pulled (2). Please note that all the batteries are fitted in the same direction.

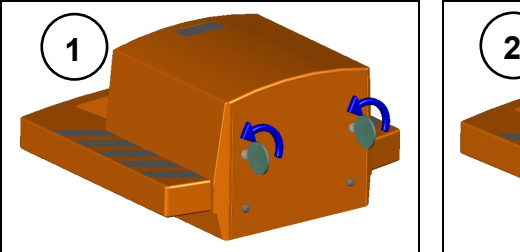

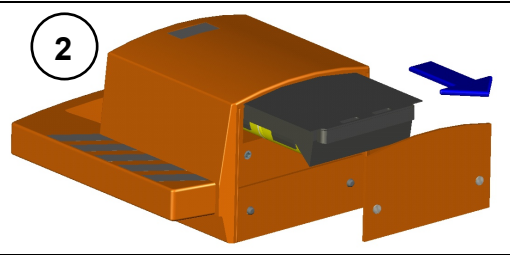

Changing the floor cap on the receiver

The plastic floor cap, which prevents the tip of the receiver from being damaged, can be easily replaced with the aid of a pointed object (e.g. screw driver). Replacements can be ordered through the Megger sales team.

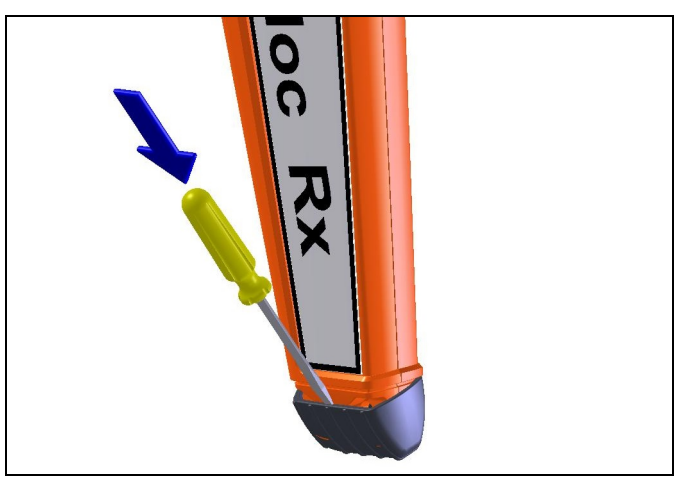